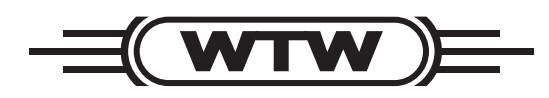

**Manual de instrucciones**

# **pH 7110**

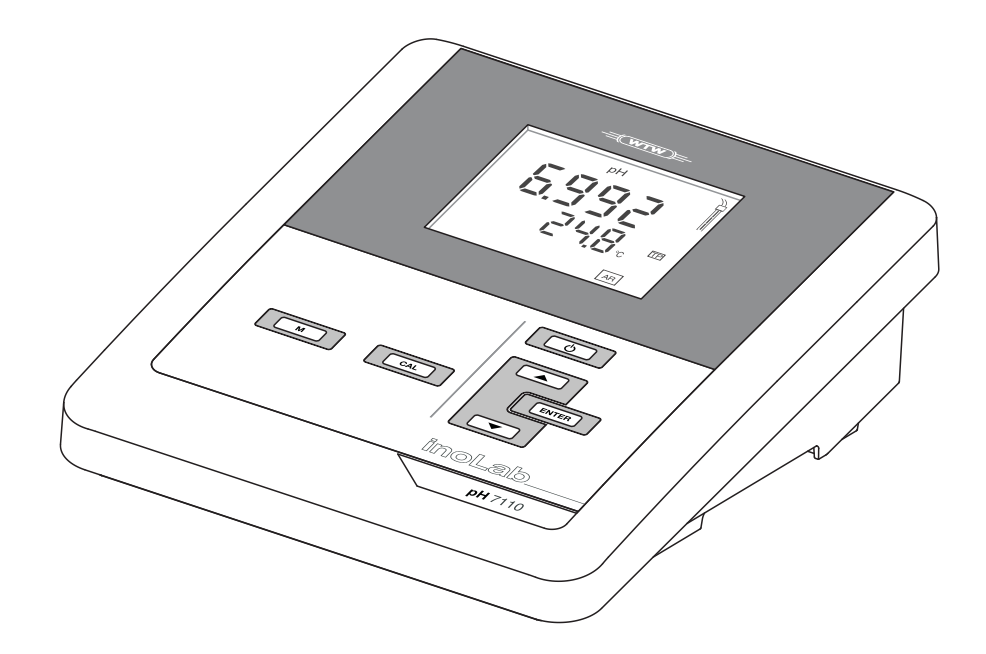

**Instrumento de medición del pH**

**Copyright** © Weilheim 2011, WTW GmbH La reimpresión - aún parcial - está permitida únicamente con la autorización expresa y por escrito de la WTW GmbH, Weilheim. Printed in Germany.

## **pH 7110 - Indice**

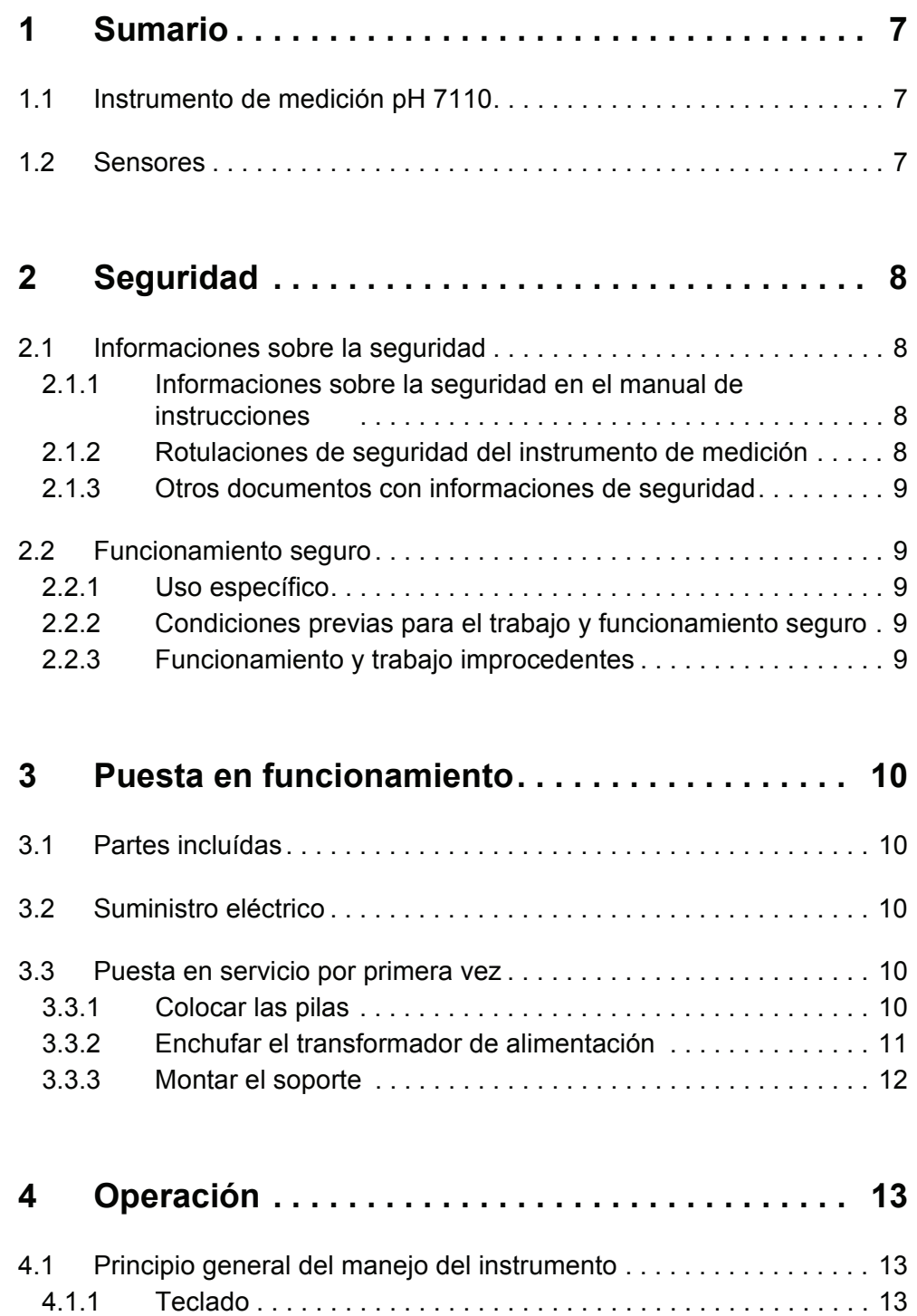

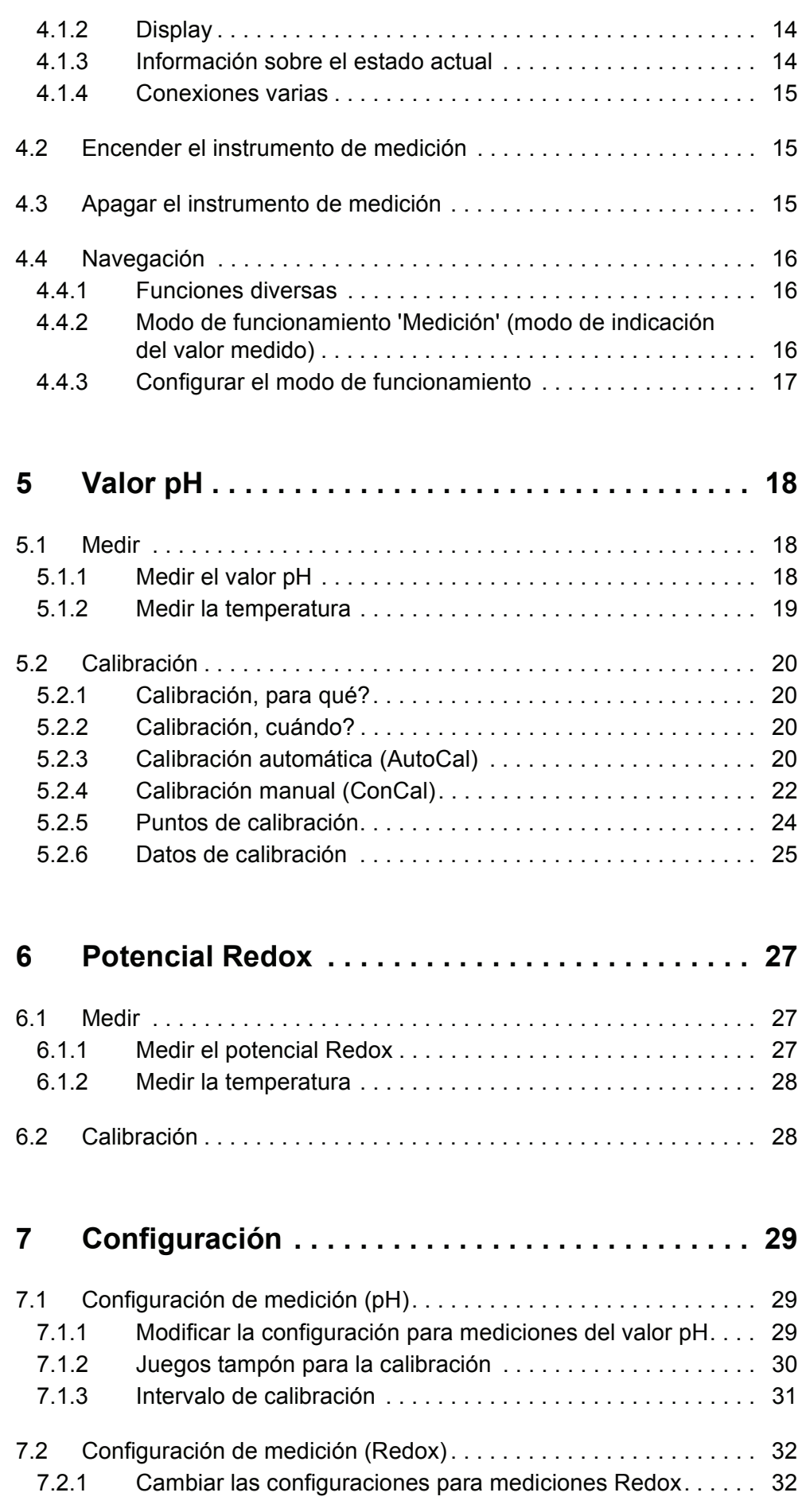

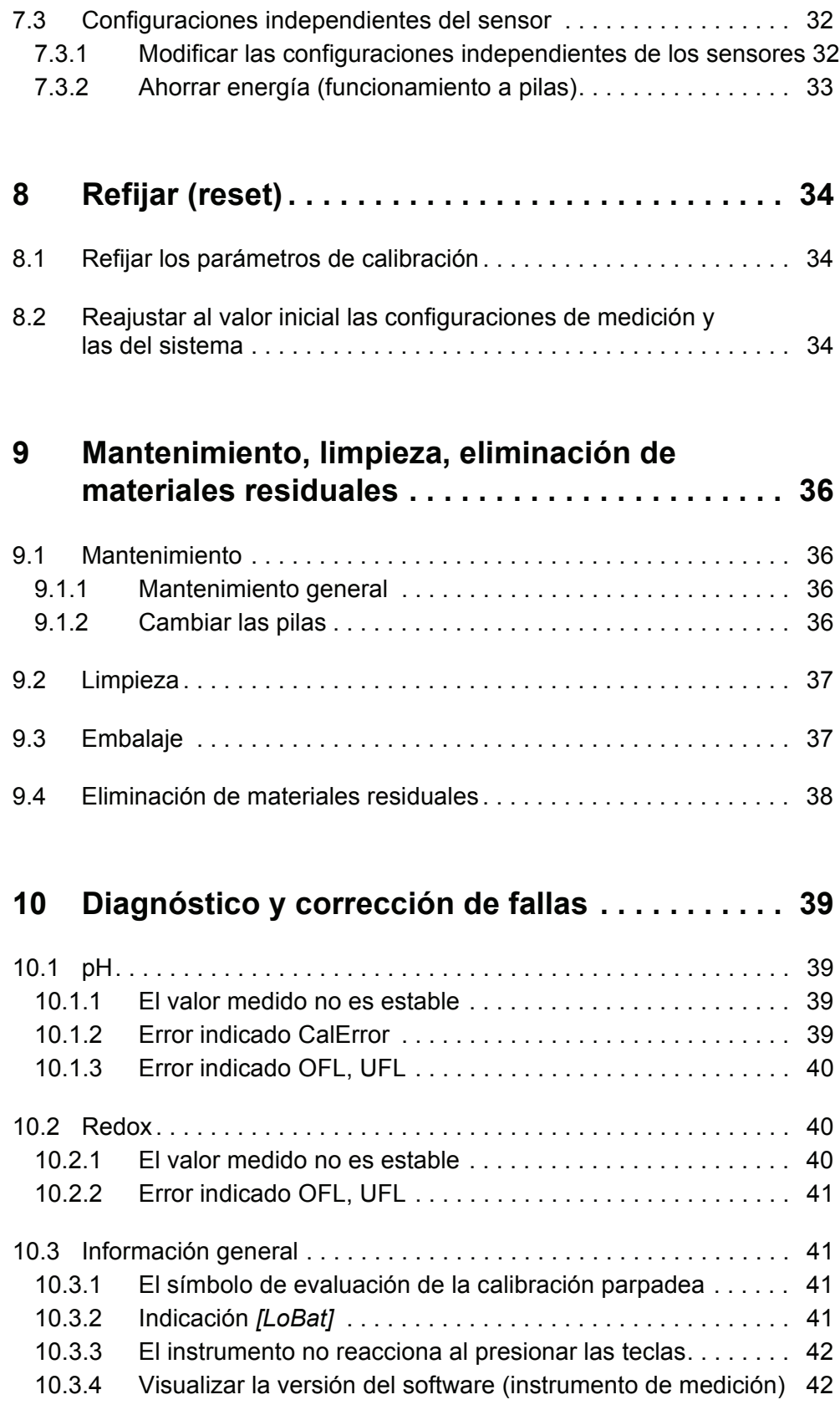

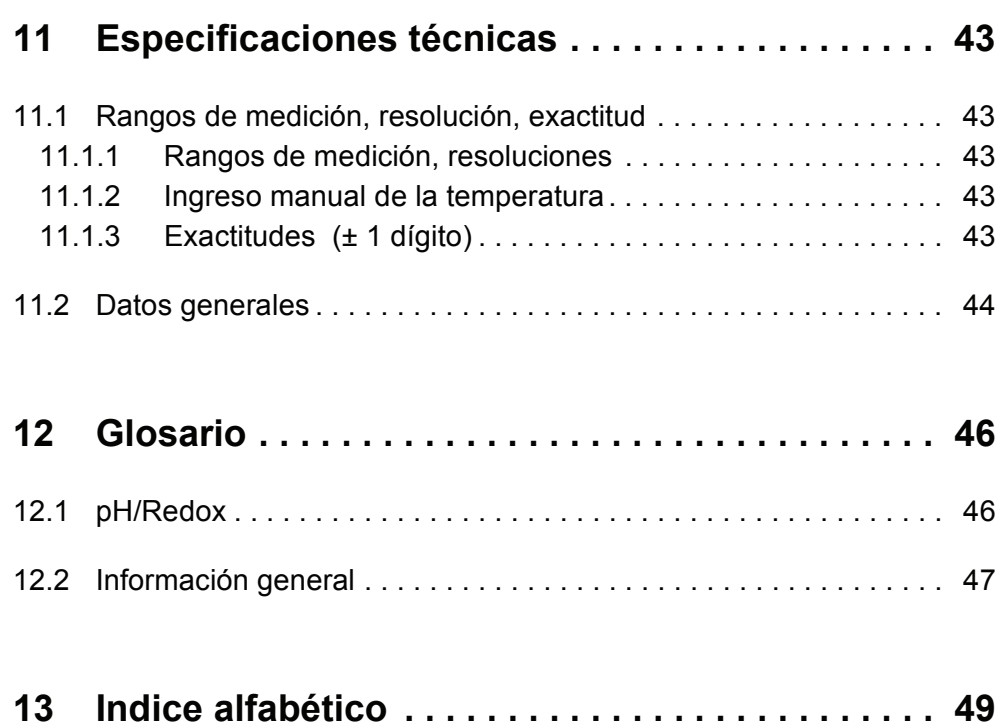

## <span id="page-6-1"></span><span id="page-6-0"></span>**1 Sumario**

## **1.1 Instrumento de medición pH 7110**

Con el instrumento digital pH 7110 compacto y de alta precisión, puede Ud. efectuar mediciones del pH y mediciones Redox de manera rápida y fidedigna.

El pH 7110 ofrece para todos los campos de aplicación máxima comodidad de empleo, confiabilidad y seguridad de medición.

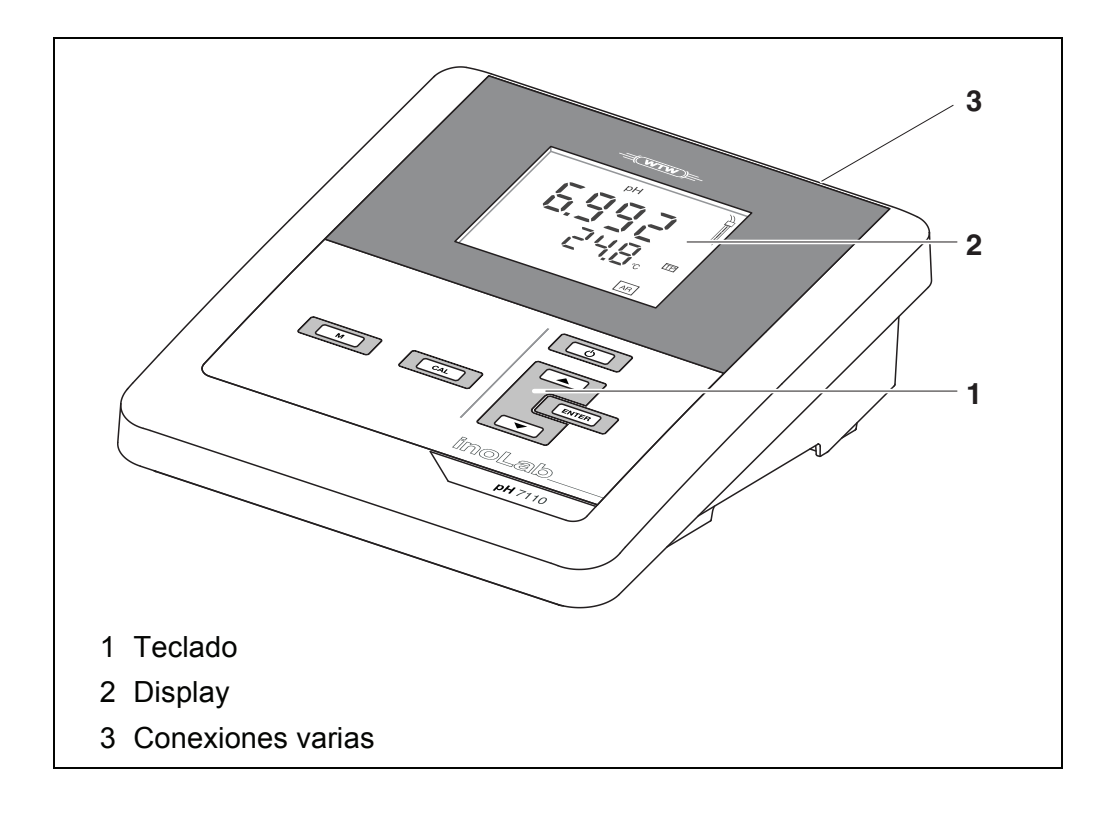

## <span id="page-6-2"></span>**1.2 Sensores**

Un sistema de medición listo para medir está compuesto por el instrumento de medición propiamente tal pH 7110 y un sensor adecuado.

El pH 7110 funciona con los siguientes sensores:

- Electrodo del pH
- Sonda Redox

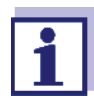

La información referente a los sensores disponibles se encuentra en el internet y en el catálogo WTW "Messtechnik für Labor und Umwelt" (técnicas de medición para el laboratorio y el medio ambiente).

## <span id="page-7-2"></span><span id="page-7-1"></span><span id="page-7-0"></span>**2 Seguridad**

## **2.1 Informaciones sobre la seguridad**

### **2.1.1 Informaciones sobre la seguridad en el manual de instrucciones**

El presente manual de instrucciones contiene información importante para el trabajo seguro con el instrumento de medición. Lea completamente el manual de instrucciones y familiarícese con el instrumento de medición antes de ponerlo en funcionamiento y al trabajar con él. Tenga el manual de instrucciones siempre a mano para poder consultarlo en caso necesario.

Observaciones referentes a la seguridad aparecen destacadas en el manual de instrucciones. Estas indicaciones de seguridad se reconocen en el presente manual por el símbolo de advertencia (triángulo) en el lado izquierdo. La palabra "ATENCIÓN", por ejemplo, identifica el grado de peligrosidad:

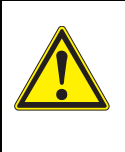

## **ADVERTENCIA**

**advierte sobre situaciones peligrosas que pueden causar serias lesiones (irreversibles) e incluso ocasionar la muerte, si se ignora la indicación de seguridad.**

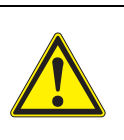

## **ATENCIÓN**

**advierte sobre situaciones peligrosas que pueden causar lesiones leves (reversibles), si se ignora la indicación de seguridad.**

## *OBSERVACION*

**advierte sobre daños materiales que podrían ser ocasionados, si no se toman las medidas recomendadas.**

## <span id="page-7-3"></span>**2.1.2 Rotulaciones de seguridad del instrumento de medición**

Preste atención a todas los rótulos adhesivos, a los demás rótulos y a los símbolos de seguridad aplicados en el instrumento de medición y en el compartimento de pilas. El símbolo de advertencia (triángulo) sin texto se refiere a las informaciones de seguridad en el manual de instrucciones.

### <span id="page-8-0"></span>**2.1.3 Otros documentos con informaciones de seguridad**

Los documentos que siguen a continuación contienen información adicional que Ud. debiera tener presente para su propia seguridad al trabajar con el sistema de medición:

- Instrucciones de empleo de los sensores y de los demás accesorios
- Hojas de datos de seguridad de los medios de calibración y de productos para el mantenimiento (por ejemplo soluciones tamponadas, solución electrolítica, etc.)

## <span id="page-8-1"></span>**2.2 Funcionamiento seguro**

### <span id="page-8-2"></span>**2.2.1 Uso específico**

El uso específico del aparato es únicamente la medición del valor pH y la medición de la reducción en un ambiente de laboratorio.

La utilización de acuerdo a las instrucciones y a las especificaciones técnicas del presente manual de instrucciones es lo específico (vea el [párrafo 11 ESPE-](#page-42-0)CIFICACIONES [TÉCNICAS, página 43](#page-42-0)).

Toda aplicación diferente a la especificada es considerada como empleo ajeno a la disposición.

### <span id="page-8-3"></span>**2.2.2 Condiciones previas para el trabajo y funcionamiento seguro**

<span id="page-8-5"></span>Tenga presente los siguientes aspectos para trabajar en forma segura con el instrumento:

- El instrumento de medición deberá ser utilizado sólo conforme a su uso específico.
- El instrumento de medición deberá ser utilizado sólo con las fuentes de alimentación mencionadas en el manual de instrucciones.
- El instrumento de medición deberá ser utilizado sólo bajo las condiciones medioambientales mencionadas en el manual de instrucciones.
- El instrumento de medición sólo deberá ser abierto si ésto está explícitamente descrito en el manual de instrucciones (ejemplo: cambio de pilas).

### <span id="page-8-4"></span>**2.2.3 Funcionamiento y trabajo improcedentes**

El instrumento de medición no deberá ser puesto en funcionamiento si:

- Presenta daños visibles a simple vista (por ejemplo después de haber sido transportado)
- Ha estado almacenado por un período prolongado bajo condiciones inadecuadas (condiciones de almacenaje, vea el [párrafo 11 ESPECIFICACIONES](#page-42-0) [TÉCNICAS, página 43](#page-42-0)).

## <span id="page-9-1"></span><span id="page-9-0"></span>**3 Puesta en funcionamiento**

## **3.1 Partes incluídas**

- <span id="page-9-5"></span>• Instrumento de mediciónpH 7110
- 4 pilas de 1,5 V, tipo Mignon AA
- Transformador de alimentación
- Soporte
- Fijación del soporte
- Instrucciones breves de empleo
- Manual de instrucciones detallado (4 idiomas)
- CD-ROM con manual de instrucciones detalladas

## <span id="page-9-2"></span>**3.2 Suministro eléctrico**

El suministro de energía del pH 7110 puede ser de las siguientes maneras:

- Alimentación a través de la red por medio del transformador de alimentación.
- Alimentación por pilas (4 x pilas alcalinas al manganeso, tipo AA)

## <span id="page-9-6"></span><span id="page-9-3"></span>**3.3 Puesta en servicio por primera vez**

Proceda de la siguiente manera:

- Colocar las pilas incluídas en el instrumento
- Conectar el transformador de alimentación (suministro eléctrico a través de la red)
- Montar el soporte
- Conectar el instrumento (vea el [párrafo 4.2 ENCENDER](#page-14-1) EL INSTRUMENTO DE MEDICIÓN, página 15)

## <span id="page-9-4"></span>**3.3.1 Colocar las pilas**

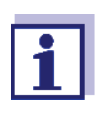

Ud. puede utilizar el instrumento de medición con pilas o bien, con baterías recargables (Ni-MH).

Para cargar baterías recargables se necesita un cargador externo.

1. Abrir el compartimento de pilas (2) en la parte inferior del instrumento.

<span id="page-10-1"></span>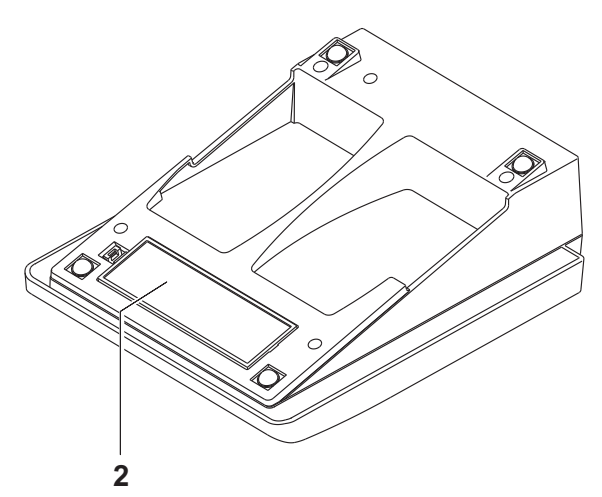

2. Colocar cuatro pilas en el compartimento.

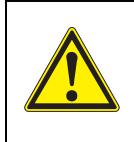

#### **ATENCIÓN**

**Al colocar las pilas, prestar atención a la polaridad correcta.**

**Los signos ± del compartimento de pilas debe coincidir con los signos ± de cada pila.**

3. Cerrar bien el compartimento de pilas.

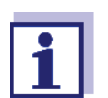

Cuando las pilas ya están casi completamente agotadas, en el display aparece la indicación del estado actual *[LoBat]*.

## <span id="page-10-0"></span>**3.3.2 Enchufar el transformador de alimentación**

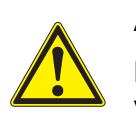

### **ATENCIÓN**

**El voltaje de la red en el lugar de trabajo debe corresponder al voltaje de entrada del transformador de alimentación original (vea el [párrafo 11 ESPECIFICACIONES](#page-42-0) TÉCNICAS, página 43).**

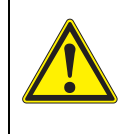

#### **ATENCIÓN**

**Emplee exclusivamente transformadores de alimentación originales (vea el [párrafo 11 ESPECIFICACIONES](#page-42-0) TÉCNICAS, [página 43\)](#page-42-0).**

- 1. Enchufar el enchufe del transformador de alimentación al pH 7110 en el buje correspondiente.
- 2. Enchufar el transformador de alimentación original en un enchufe de la red que sea fácilmente accesible.

## <span id="page-11-0"></span>**3.3.3 Montar el soporte**

El soporte puede ser montado en el lado derecho del instrumento de medición.

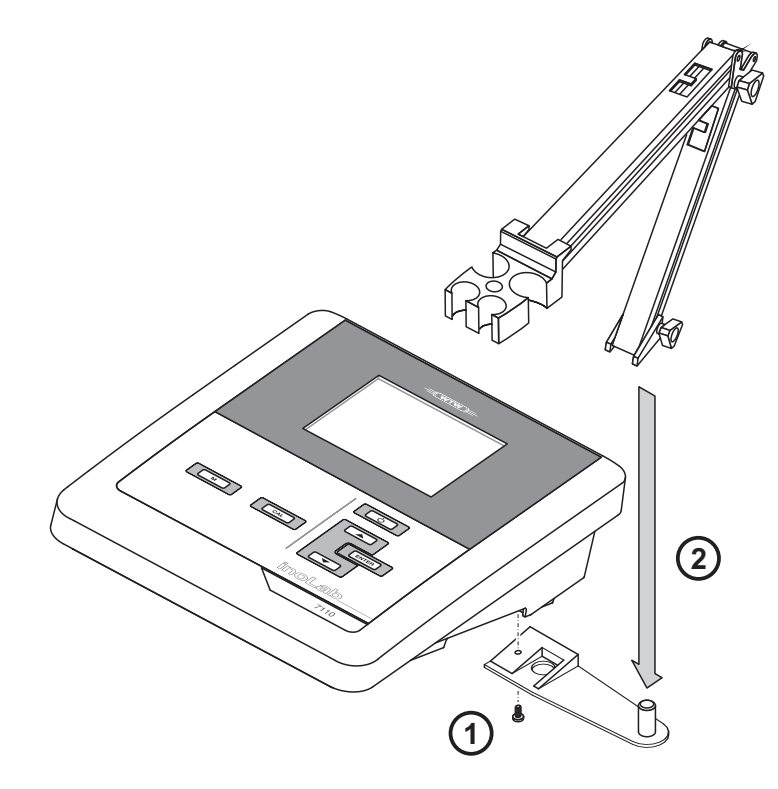

## <span id="page-12-1"></span><span id="page-12-0"></span>**4 Operación**

## **4.1 Principio general del manejo del instrumento**

En el presente capítulo obtiene Ud. información básica sobre el manejo del pH 7110.

## <span id="page-12-3"></span><span id="page-12-2"></span>**4.1.1 Teclado**

En el presente manual las teclas están identificadas por paréntesis angulares  $\langle . \rangle$ 

El símbolo de tecla (por ejemplo **<ENTER>**) significa en el manual de instrucciones una breve presión (menos de 2 segundos). Si se ha de oprimir la tecla prolongadamente (2 segundos, aprox.), se ha representado por una raya a continuación del símbolo de la tecla (por ejemplo **<ENTER\_\_>**).

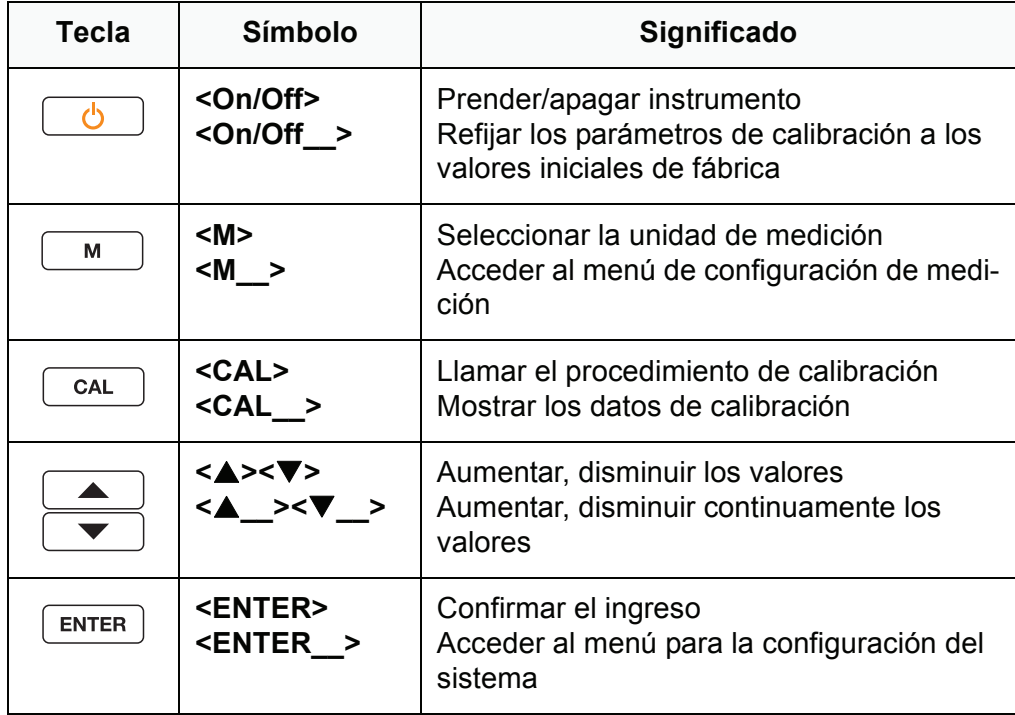

## <span id="page-13-3"></span>**4.1.2 Display**

<span id="page-13-0"></span>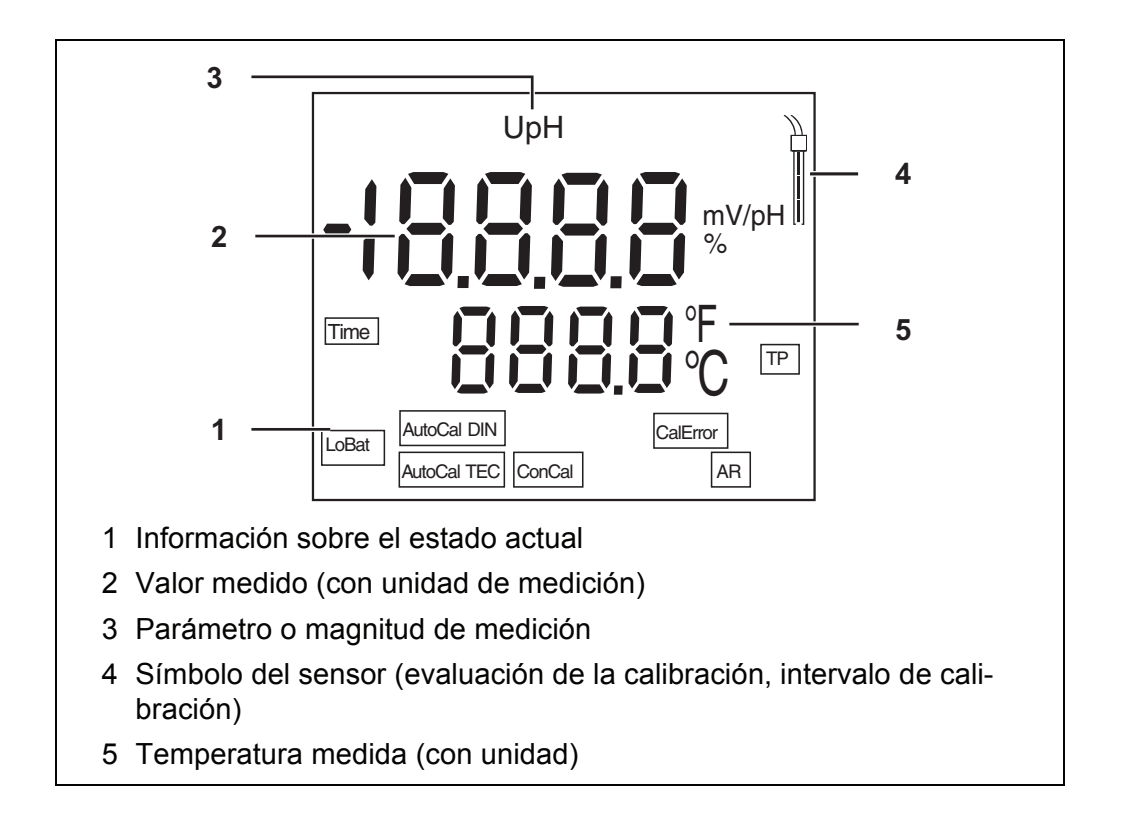

## <span id="page-13-1"></span>**4.1.3 Información sobre el estado actual**

<span id="page-13-2"></span>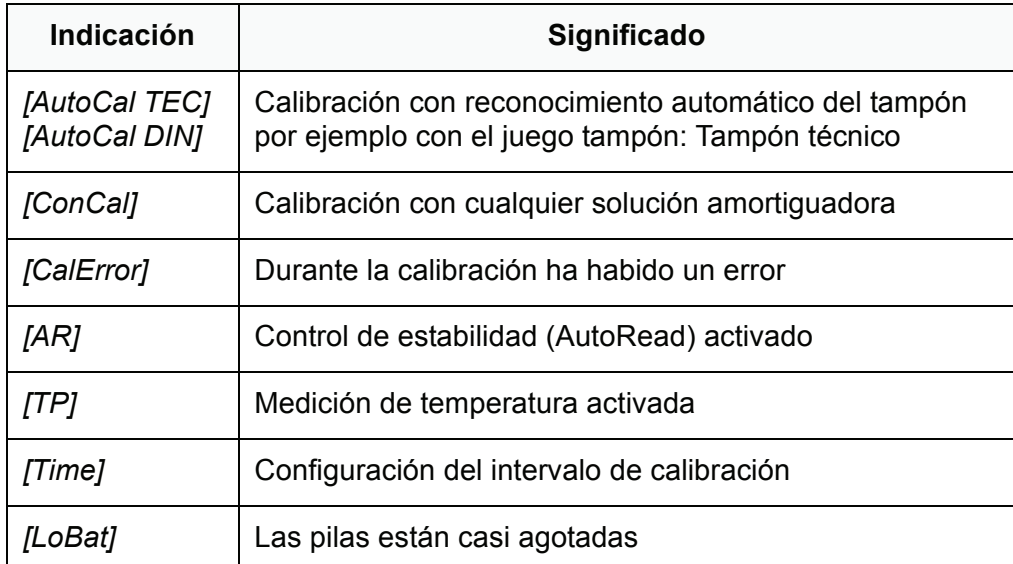

#### <span id="page-14-3"></span>**4.1.4 Conexiones varias**

<span id="page-14-0"></span>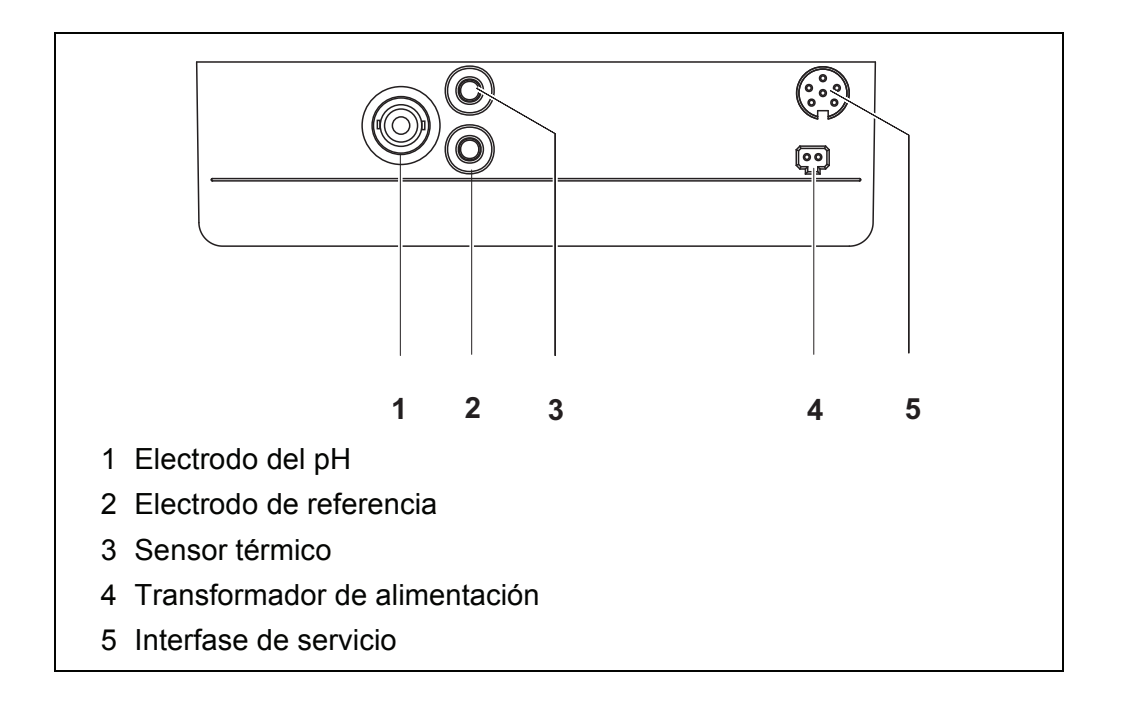

## <span id="page-14-1"></span>**4.2 Encender el instrumento de medición**

- 1. Conectar el instrumento con **<On/Off>**. El instrumento efectúa un autochequeo de funcionamiento. El instrumento cambia al modo de medición (indicación del valor medido).
- 2. Enchufar el sensor. El aparato está en condiciones de medir.

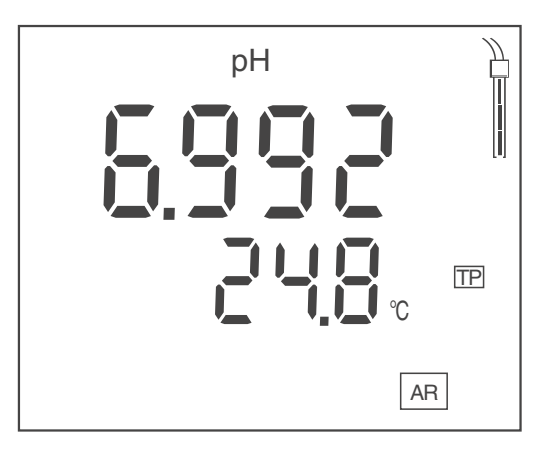

## <span id="page-14-2"></span>**4.3 Apagar el instrumento de medición**

1. Desconectar el instrumento con **<On/Off>**. El instrumento está desconectado.

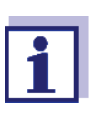

Durante el funcionamiento a pilas, el instrumento se desconecta automáticamente después de un intervalo determinado, ajustable, para economizar pilas (vea el [párrafo](#page-32-1)  [Función de desconexión automática, página 33](#page-32-1)).

## <span id="page-15-0"></span>**4.4 Navegación**

### <span id="page-15-1"></span>**4.4.1 Funciones diversas**

El instrumento le ofrece diferentes funciones:

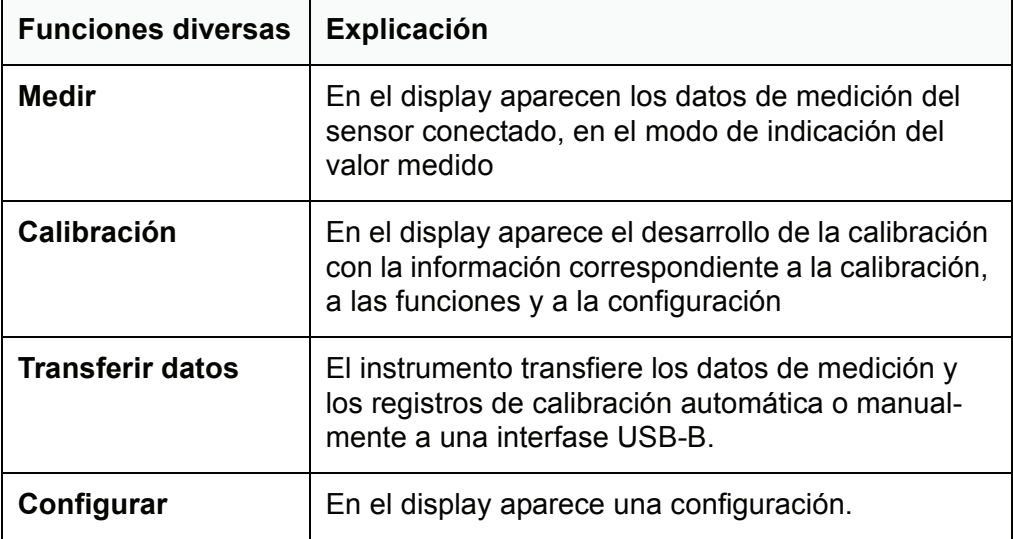

### <span id="page-15-2"></span>**4.4.2 Modo de funcionamiento 'Medición' (modo de indicación del valor medido)**

<span id="page-15-3"></span>Encontrándose en modo de funcionamiento 'Medición' (modo de indicación del valor medido) se dispone de las siguientes funciones:

- Con **<M>** se puede cambiar la indicación en la ventana de medición (por ejemplo pH <-> mV).
- Con **<M\_\_>** (presión prolongada) se accede a la configuración de medición.
- Con **<ENTER\_\_>** (presión prolongada) se accede a la configuración del sistema.

### <span id="page-16-0"></span>**4.4.3 Configurar el modo de funcionamiento**

Estando en el modo de funcionamiento 'Configurar' se dispone de las siguientes funciones:

- Con **<><>** se cambia la configuración actual.
- Con **<ENTER>** confirma Ud. la configuración.

Aparece la siguiente configuración.

Las configuraciones están archivadas en memoria.

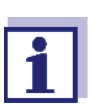

Después que Ud. ha confirmado la última configuración, el menú de configuración termina automáticamente.

• Con **<M>** abandona Ud. el modo de funcionamiento 'Configurar'.

## <span id="page-17-2"></span><span id="page-17-1"></span><span id="page-17-0"></span>**5 Valor pH**

## **5.1 Medir**

### **5.1.1 Medir el valor pH**

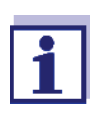

<span id="page-17-4"></span>Para lograr que el sistema efectúe las mediciones con la máxima exactitud posible, asegúrese de trabajar siempre con el instrumento calibrado recientemente (vea el [párrafo 5.2 CALIBRACIÓN,](#page-19-0)  [página 20](#page-19-0)).

- 1. Conectar la sonda de medición del pH al instrumento.
- 2. Al medir sin sensor térmico: temperar la solución de medición o bien, medir la temperatura actual.
- 3. En caso dado, con **<M>** seleccionar el parámetro (pH).
- 4. Sumergir la sonda de medición del pH en la solución de medición. Se verifica la estabilidad del valor medido (control de estabilidad). La indicación del estado actual *[AR]* parpadea.

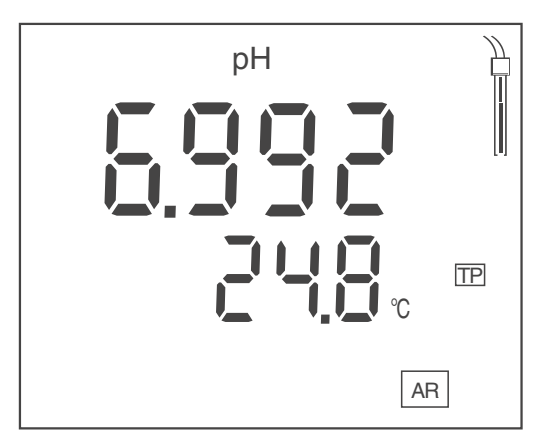

- 5. Al medir sin sensor térmico: ingresar la temperatura de la solución tampón con **<▲><▼**>.
- 6. Esperar hasta que el valor medido se estabilice. La indicación *[AR]* deja de parpadear.

### **Control de estabilidad (AutoRead )**

<span id="page-17-3"></span>La función control de estabilidad es activada automáticamente durante la medición.

La función Control de estabilidad (*AutoRead*) verifica continuamente durante el intervalo controlado la estabilidad de los valores medidos. La estabilidad de la señal tiene influencia decisiva sobre la reproducibilidad del valor medido. La indicación *[AR]* parpadea, hasta que el sistema registra un valor medido estable.

#### **Criterios de estabilidad (AutoRead)**

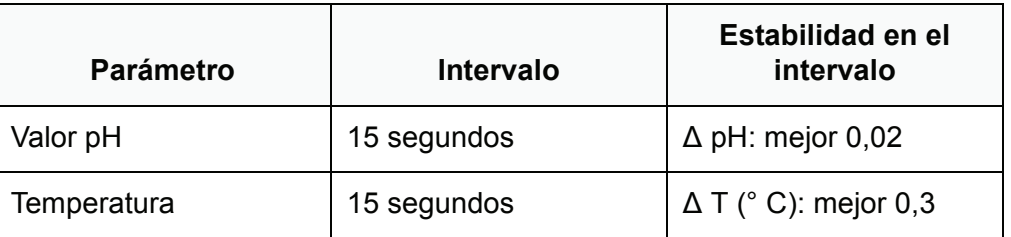

El período mínimo que transcurre hasta que el valor medido sea evaluado como estable corresponde al intervalo controlado. La duración efectiva es generalmente más larga.

#### <span id="page-18-0"></span>**5.1.2 Medir la temperatura**

Para lograr que la medición del pH sea reproducible, es imprescindible medir la temperatura de la solución de medición.

Ud. tiene las siguientes posibilidades para medir la temperatura:

- Medición automática de la temperatura por medio de un sensor térmico integrado (NTC30 o bien, Pt1000).
- Medición de la temperatura por medio de un sensor térmico externo.
- Medición manual e ingreso del valor medido

El instrumento reconoce si el sensor conectado es el correcto y conecta automáticamente al modo de medición de la temperatura.

Ud. reconoce cual tipo de medición de temperatura está activado, simplemente por la manera en que se indica la temperatura y por la indicación del estado actual *[TP]*:

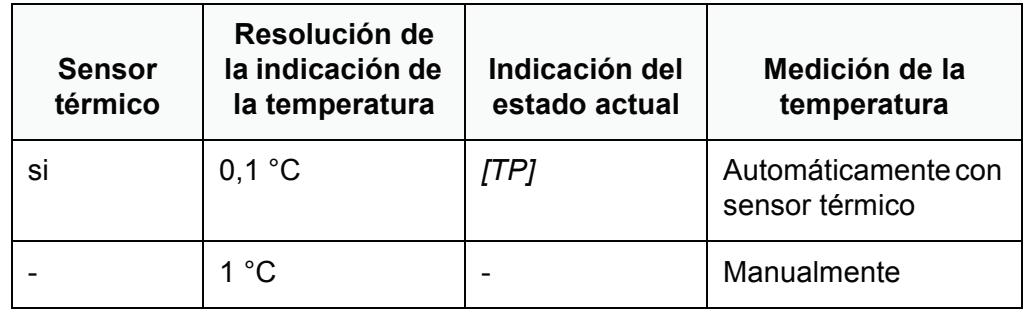

Si se efectúa una medición (o bien, una calibración) sin sensor térmico, proceda de la siguiente manera:

- 1. Determinar la temperatura actual de la solución.
- 2. Con **<><>** asignar la temperatura.

## <span id="page-19-0"></span>**5.2 Calibración**

#### <span id="page-19-1"></span>**5.2.1 Calibración, para qué?**

<span id="page-19-5"></span>Con el tiempo, al trabajar con una sonda de medición del pH, cambia el punto cero (asimetría) y la pendiente. En consecuencia, el instrumento indica un valor erróneo, inexacto.

Al calibrar, los valores actuales del punto cero y de la pendiente son determinados nuevamente y archivados en memoria. Calibre su sistema a intervalos regulares.

#### <span id="page-19-2"></span>**5.2.2 Calibración, cuándo?**

- cuando ha caducado el intervalo de calibración
- como medida rutinaria de aseguramiento de la calidad dentro de la empresa.
- después de enchufar otro electrodo

#### <span id="page-19-3"></span>**5.2.3 Calibración automática (AutoCal)**

<span id="page-19-4"></span>Utilice en orden ascendente o descendente una y hasta tres soluciones amortiguadoras de un juego tampón (solución tampón técnica o solución tampón DIN).

En lo que sigue se explica la calibración con soluciones tampón técnicas (TEC). Si se emplean otros juegos tampón, aparecen otros valores nominales del tampón. Por lo demás, el procedimiento es idéntico.

- 1. Con **<CAL>** iniciar la calibración. Aparece el display de calibración para la primera solución tamponada.
- 2. Al medir sin sensor térmico: temperar la solución tampón o bien, medir la temperatura actual.
- 3. En caso dado, con **<CAL>** seleccionar el juego tampón empleado (*[AutoCal TEC]*, *[AutoCal DIN]*). En el display aparece *Ct1* o bien, *Cd1*.

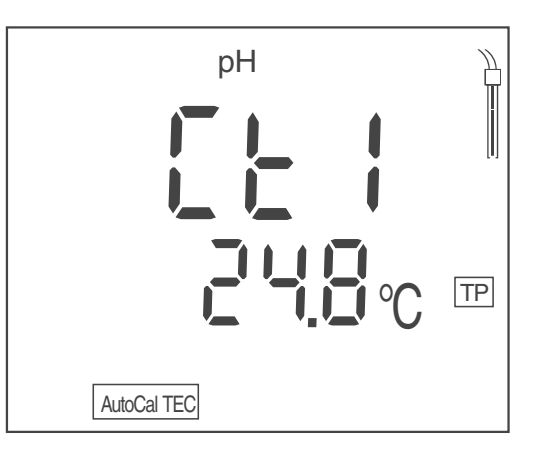

4. Enjuagar escrupulosamente la sonda de medición del pH con agua desionizada.

- 5. Sumergir la sonda de medición del pH en la solución tamponada 1.
- 6. Al medir sin sensor térmico: Ingresar la temperatura de la solución tampón con **<▲><▼**>.
- 7. Con **<ENTER>** iniciar la medición. Se verifica la estabilidad del valor medido (control de estabilidad). La indicación del estado actual *[AR]* parpadea. En el display aparece el voltaje de la sonda de medición (mV) o bien, el valor nominal de la solución tampón (configuración: vea el [párrafo 7.1.1](#page-28-2)  MODIFICAR LA [CONFIGURACIÓN](#page-28-2) PARA MEDICIONES DEL VALOR PH, [página 29](#page-28-2)).
- 8. Esperar el término de la medición con control de estabilidad, o bien, con **<ENTER>** cancelar el control de estabilidad. Aparece el display de calibración para la siguiente solución tamponada. En el display aparece *Ct2* o bien, *Cd2*.

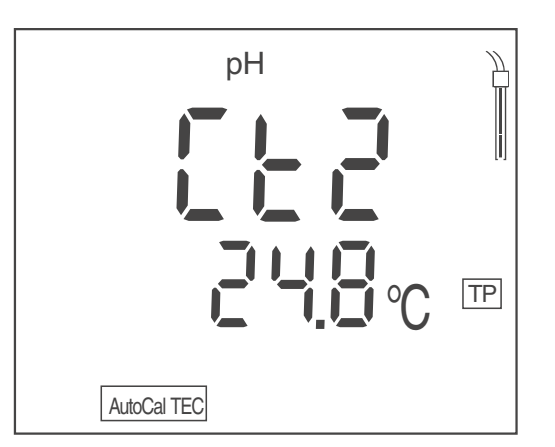

9. En caso dado, finalizar la calibración como calibración de un punto con **<M>.**

El registro de calibración es presentado.

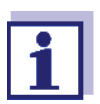

<span id="page-20-0"></span>Para la calibración de un punto el instrumento emplea la pendiente Nernst (-59,2 mV/pH a 25 °C) y determina el punto cero de la sonda de medición del pH.

### **o bien**

con **<ENTER>** continuar la calibración con la siguiente solución tampón.

### **Continuar con la calibración de dos puntos**

- 10. Enjuagar escrupulosamente la sonda de medición del pH con agua desionizada.
- 11. Sumergir la sonda de medición del pH en la solución tamponada 2.
- 12. Al medir sin sensor térmico: ingresar la temperatura de la solución tampón con **<▲><▼**>.
- 13. Con **<ENTER>** iniciar la medición. Se verifica la estabilidad del valor medido (control de estabilidad). La indicación del estado actual *[AR]* parpadea. En el display aparece el voltaje de la sonda de medición (mV) o bien, el valor nominal de la solución tampón (configuración: vea el [párrafo 7.1.1](#page-28-2)  MODIFICAR LA [CONFIGURACIÓN](#page-28-2) PARA MEDICIONES DEL VALOR PH,

[página 29](#page-28-2)).

14. Esperar el término de la medición con control de estabilidad, o bien, con **<ENTER>** cancelar el control de estabilidad y aceptar el valor de la calibración.

Aparece el display de calibración para la siguiente solución tamponada. En el display aparece *Ct3* o bien, *Cd3*.

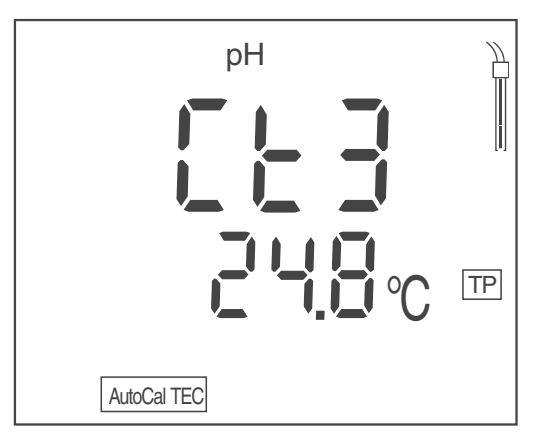

15. En caso dado, finalizar la calibración como calibración de dos puntos con **<M>**.

El registro de calibración es presentado.

#### **o bien**

con **<ENTER>** continuar la calibración con la siguiente solución tampón.

#### **Continuar con la calibración de tres puntos**

- 16. Enjuagar escrupulosamente la sonda de medición del pH con agua desionizada.
- 17. Sumergir la sonda de medición del pH en la solución tamponada 3.
- 18. Al medir sin sensor térmico: ingresar la temperatura de la solución tampón con **<><>**.
- 19. Con **<ENTER>** iniciar la medición. Se verifica la estabilidad del valor medido (control de estabilidad). La indicación del estado actual *[AR]* parpadea. En el display aparece el voltaje de la sonda de medición (mV) o bien, el valor nominal de la solución tampón (configuración: vea el [párrafo 7.1.1](#page-28-2)  MODIFICAR LA [CONFIGURACIÓN](#page-28-2) PARA MEDICIONES DEL VALOR PH, [página 29](#page-28-2)).
- 20. Esperar el término de la medición con control de estabilidad, o bien, con **<ENTER>** cancelar el control de estabilidad y aceptar el valor de la calibración.

El registro de calibración es presentado.

## <span id="page-21-0"></span>**5.2.4 Calibración manual (ConCal)**

<span id="page-21-1"></span>Para la calibración de un punto utilice cualquier solución amortiguadora. La calibración será tanto más exacta, tanto más cercano se encuentre el valor pH de la solución tamponada al valor pH de la solución de medición.

Para la calibración de dos puntos utilice las siguientes soluciones amortiguadoras:

- una solución amortiguadora con pH  $7.0 \pm 0.5$
- y luego, en segundo lugar, cualquier otra solución amortiguadora
- 1. Con **<CAL>** iniciar la calibración. Aparece el display de calibración para la primera solución tamponada.
- 2. Al medir sin sensor térmico: temperar la solución tampón o bien, medir la temperatura actual.
- 3. En caso dado, con **<CAL>** seleccionar el juego tampón (*[ConCal]* ). En el display aparece *ASY*.

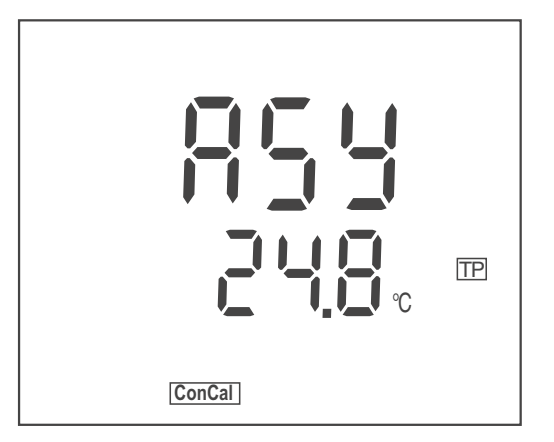

- 4. Enjuagar escrupulosamente la sonda de medición del pH con agua desionizada.
- 5. Sumergir la sonda de medición del pH en la solución tamponada 1 (pH 7,0 ± 0,5 en el caso de la calibración de dos puntos).
- 6. Al medir sin sensor térmico: ingresar la temperatura de la solución tampón con **<▲><▼**>.
- 7. Con **<ENTER>** iniciar la medición. Aparece el valor pH de la solución tamponada. Se verifica la estabilidad del valor medido (control de estabilidad). La indicación del estado actual *[AR]* parpadea.
- 8. Esperar el término de la medición con control de estabilidad.
- 9. Con < $\triangle$ **><** $\nabla$ **>** ajustar el valor nominal pH de la solución amortiguadora.
- 10. Con **<ENTER>** aceptar el valor de calibración. En el display aparece *SLO*.

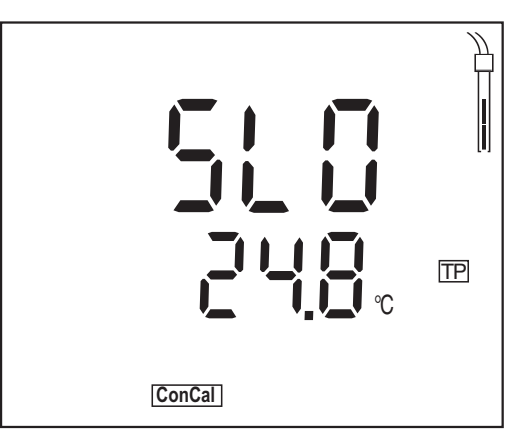

11. En caso dado, finalizar la calibración como calibración de un punto con **<M>.**

El registro de calibración es presentado.

**o bien**

con **<ENTER>** continuar la calibración con la siguiente solución tampón.

### **Continuar con la calibración de dos puntos**

- 12. Enjuagar escrupulosamente la sonda de medición del pH con agua desionizada.
- 13. Sumergir la sonda de medición del pH en la solución tamponada 2.
- 14. Al medir sin sensor térmico: ingresar la temperatura de la solución tampón con **<▲><▼**>.
- 15. Con **<ENTER>** iniciar la medición. Aparece el valor pH de la solución tamponada. Se verifica la estabilidad del valor medido (control de estabilidad). La indicación del estado actual *[AR]* parpadea.
- 16. Esperar el término de la medición con control de estabilidad.
- 17. Con **<><>** ajustar el valor nominal pH de la solución amortiguadora.
- 18. Con **<ENTER>** aceptar el valor de calibración. El registro de calibración es presentado.

## <span id="page-23-0"></span>**5.2.5 Puntos de calibración**

De acuerdo a la cantidad de soluciones amortiguadoras utilizadas, el instrumento de medición determina los siguientes valores y calcula la recta de calibración:

<span id="page-24-1"></span>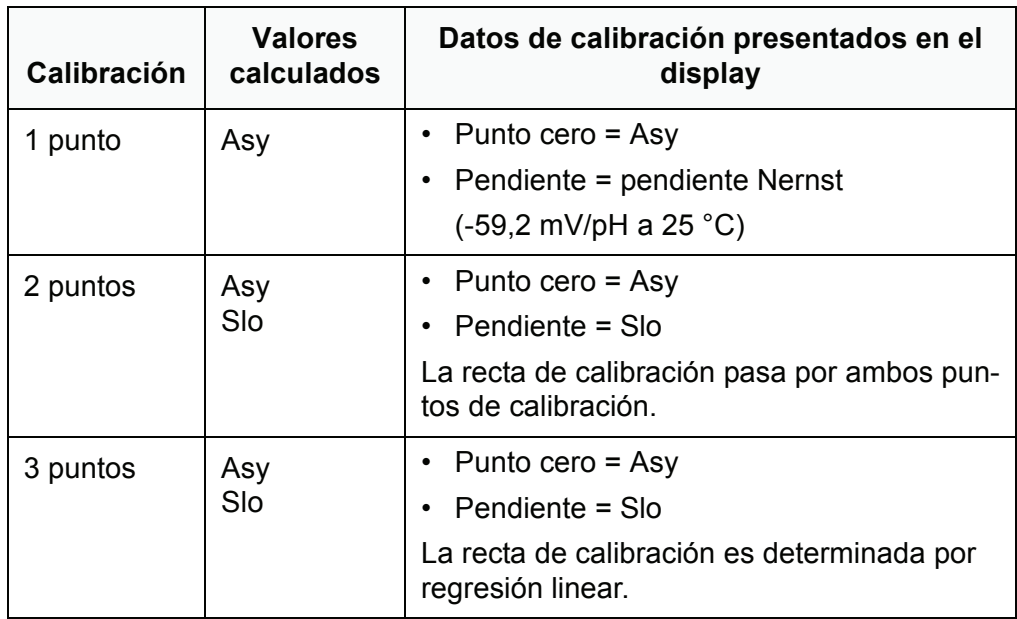

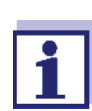

La pendiente puede ser visualizada en la unidad mV/pH o bien, en % (vea el párrafo 5.2.6 DATOS DE [CALIBRACIÓN, página 25\)](#page-24-0).

### **5.2.6 Datos de calibración**

#### <span id="page-24-0"></span>**Mostrar los datos de calibración**

1. Estando en el modo de indicación del valor medido, con **<CAL\_\_>** visualizar los datos de calibración.

Aparece el valor de la asimetría (*ASY*).

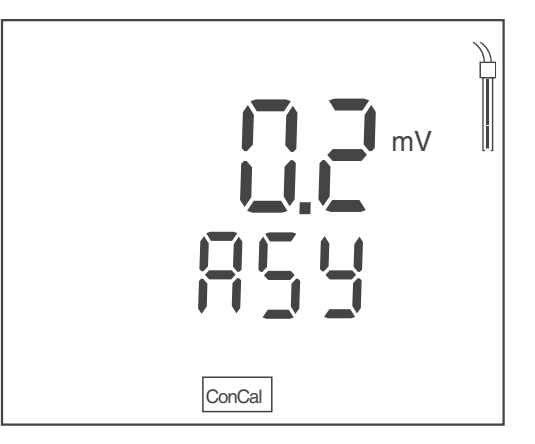

Mientras el punto cero (*ASY*) esté visible en el display, Ud. puede alternar la indicación de la unidad del punto cero con **<><>**.

2. Con **<ENTER>** visualizar otros datos de calibración. Aparece el valor de la pendiente (*SLO*).

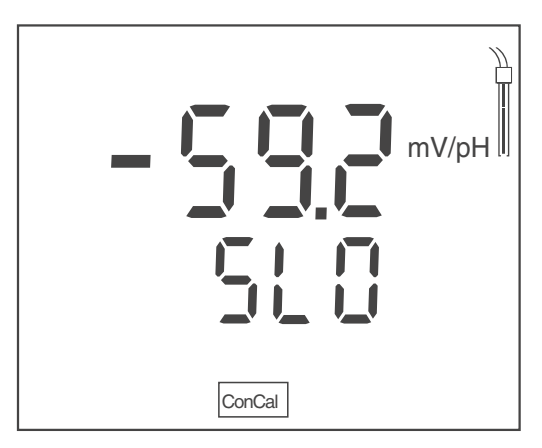

Mientras la pendiente (*SLO* ) esté visible en el display, Ud. puede alternar la unidad de la pendiente con **<><>**.

#### **Evaluación de la calibración (pH)**

<span id="page-25-0"></span>El instrumento evalúa automáticamente la calibración después que la misma ha sido llevada a cabo. El punto cero y la pendiente son evaluadas por separado. La evaluación con los datos más malos es tomada como base para el cálculo. El valor de cada evaluación es indicado en el display.

<span id="page-25-2"></span><span id="page-25-1"></span>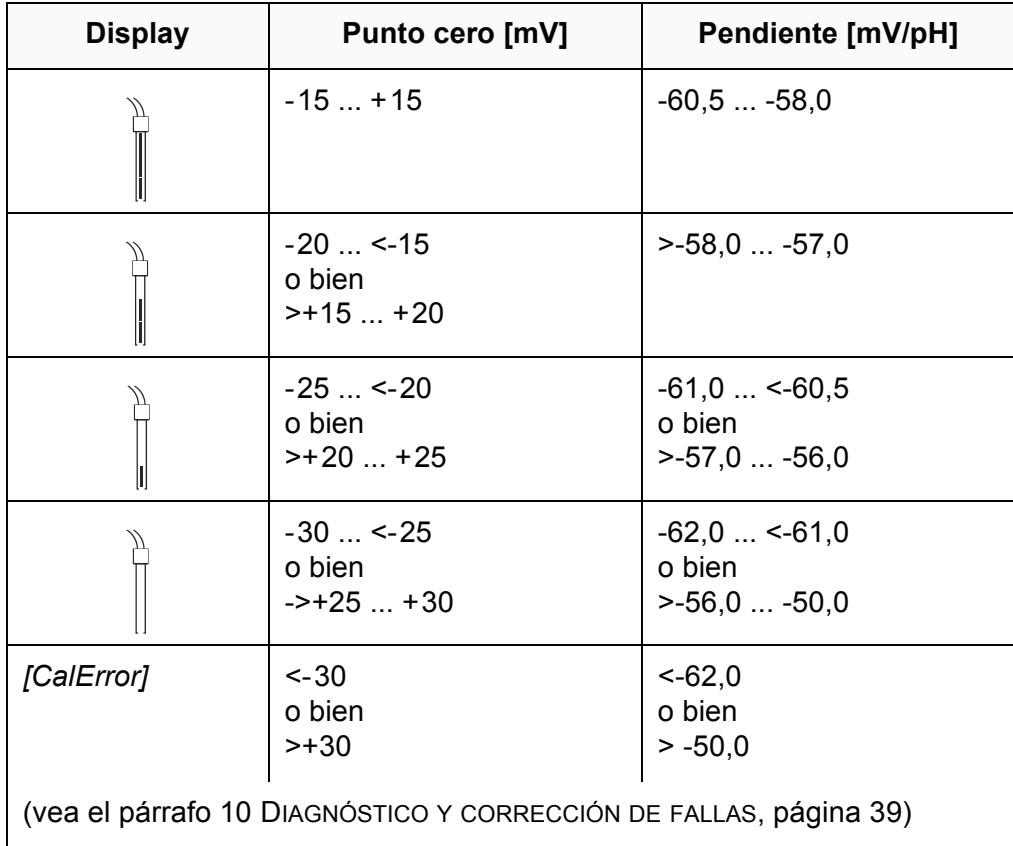

## <span id="page-26-2"></span><span id="page-26-1"></span><span id="page-26-0"></span>**6 Potencial Redox**

## **6.1 Medir**

### **6.1.1 Medir el potencial Redox**

- 1. Conectar la sonda de medición Redox al instrumento.
- 2. En caso dado, con **<M>** citar el parámetro U.
- <span id="page-26-4"></span>3. Sumergir la sonda de medición Redox en la solución de medición. Se verifica la estabilidad del valor medido (control de estabilidad). La indicación del estado actual *[AR]* parpadea.
- 4. Esperar hasta que el valor medido se estabilice. La indicación *[AR]* deja de parpadear.

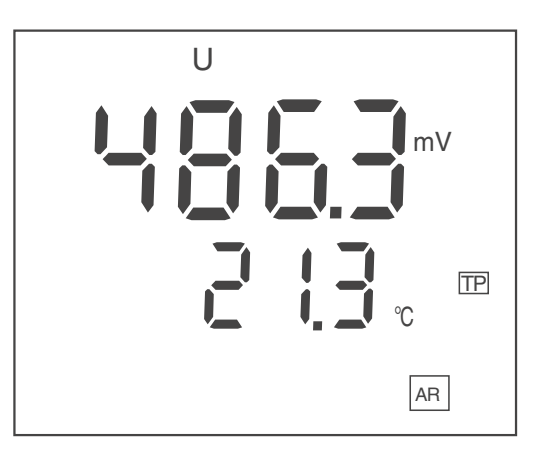

#### **Control de estabilidad (AutoRead )**

<span id="page-26-3"></span>La función control de estabilidad es activada automáticamente durante la medición.

La función Control de estabilidad (*AutoRead*) verifica continuamente durante el intervalo controlado la estabilidad de los valores medidos. La estabilidad de la señal tiene influencia decisiva sobre la reproducibilidad del valor medido. La indicación *[AR]* parpadea, hasta que el sistema registra un valor medido estable.

### **Criterios de estabilidad (AutoRead)**

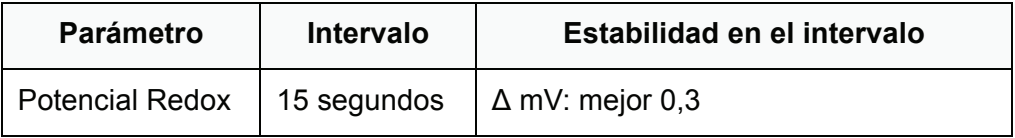

### <span id="page-27-0"></span>**6.1.2 Medir la temperatura**

Para poder obtener mediciones reproducibles de la medición Redox, es obligatorio medir la temperatura.

Ud. tiene las siguientes posibilidades para medir la temperatura:

- Medición de la temperatura por medio de un sensor térmico externo.
- Medición manual e ingreso del valor medido

El instrumento reconoce si el sensor conectado es el correcto y conecta automáticamente al modo de medición de la temperatura.

Ud. reconoce cual tipo de medición de temperatura está activado, simplemente por la manera en que se indica la temperatura y por la indicación del estado actual *[TP]*:

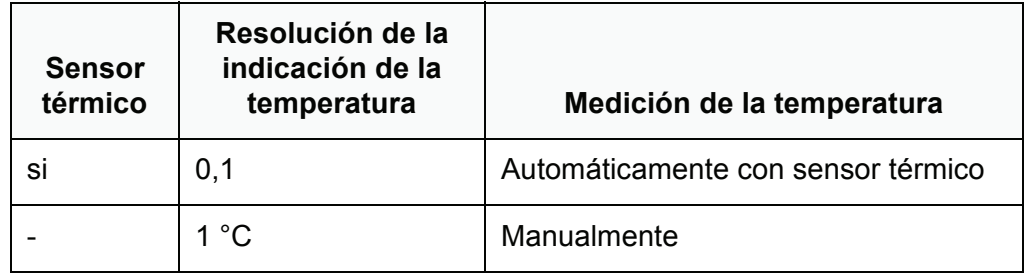

Si la medición es efectuada sin sensor térmico, proceda de la siguiente manera:

- 1. Determinar la temperatura actual de la solución.
- 2. Con **<><>** asignar la temperatura.

## <span id="page-27-1"></span>**6.2 Calibración**

Las cadenas de medición Redox no se calibran. Sin embargo, Ud. puede verificar los sensores Redox con una muestra de prueba.

## <span id="page-28-1"></span><span id="page-28-0"></span>**7 Configuración**

El instrumento de medición tiene procedimientos diferentes para la configuración de medición y para la configuración del sistema.

## **7.1 Configuración de medición (pH)**

### <span id="page-28-2"></span>**7.1.1 Modificar la configuración para mediciones del valor pH**

- 1. Estando en el modo de indicación del valor medido, acceder al menú de configuración con **<M\_\_>**. Aparece la primera configuración.
- 2. En caso dado, con **<ENTER>** visualizar la configuración deseada.
- 3. Con **<><>** modificar la configuración actual.
- 4. Con **<ENTER>** confirmar la configuración. Aparece la siguiente configuración.
- 5. Modificar o confirmar las demás configuraciones y ajustes.

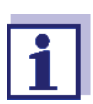

Después que Ud. ha confirmado la última configuración, el menú de configuración termina automáticamente.

#### **o bien**

Con **<M>** finalizar el menú de configuración. Las configuraciones están archivadas en memoria.

#### **Configuración para mediciones pH**

La configuración y valores ajustados de fábrica aparecen en **negrita**.

El instrumento le presenta las configuraciones una tras otra en el siguiente orden:

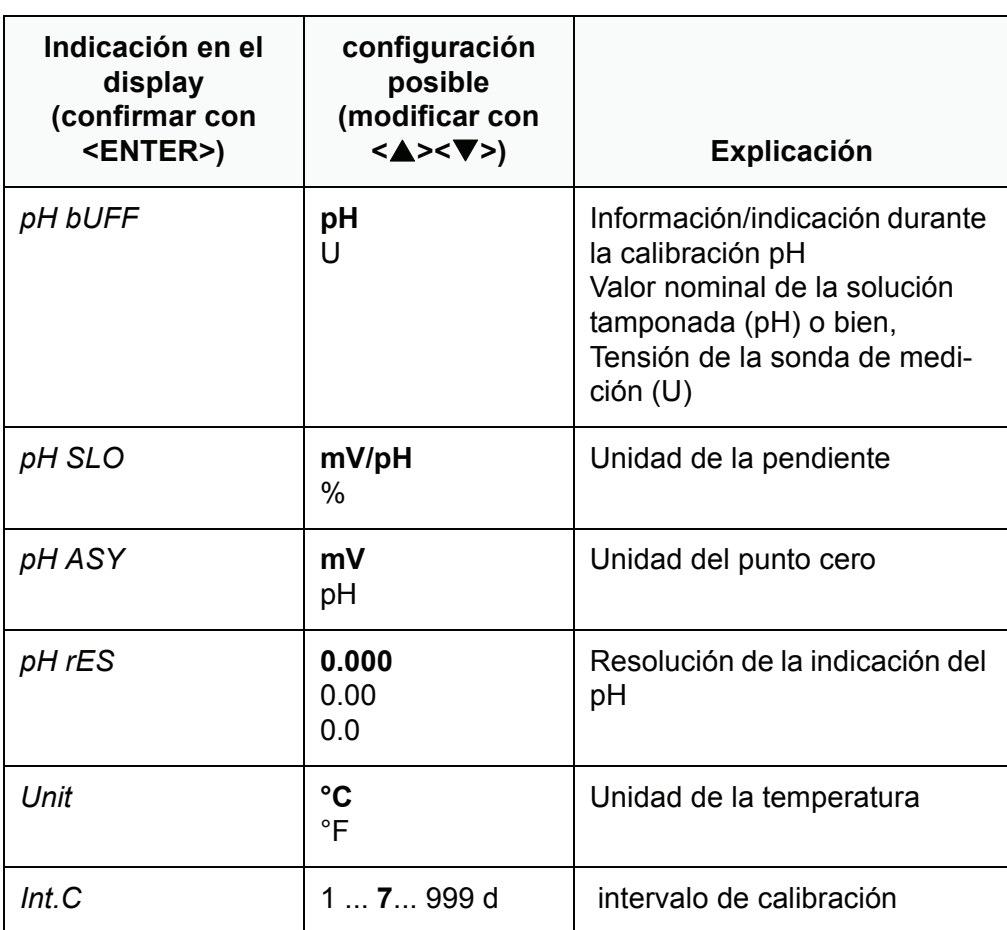

## <span id="page-29-0"></span>**7.1.2 Juegos tampón para la calibración**

<span id="page-29-1"></span>Para la calibración automática se pueden emplear los juegos de soluciones tamponadas indicados en la tabla siguiente. Los valores del pH valen para las temperaturas indicadas. La dependencia de los valores pH con respecto a la temperatura es considerada en la calibración.

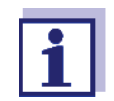

El juego tampón adecuado es seleccionado durante el proceso de calibración (vea el [párrafo 5.2.3 CALIBRACIÓN](#page-19-3) AUTOMÁTICA (AUTO-[CAL\), página 20\)](#page-19-3).

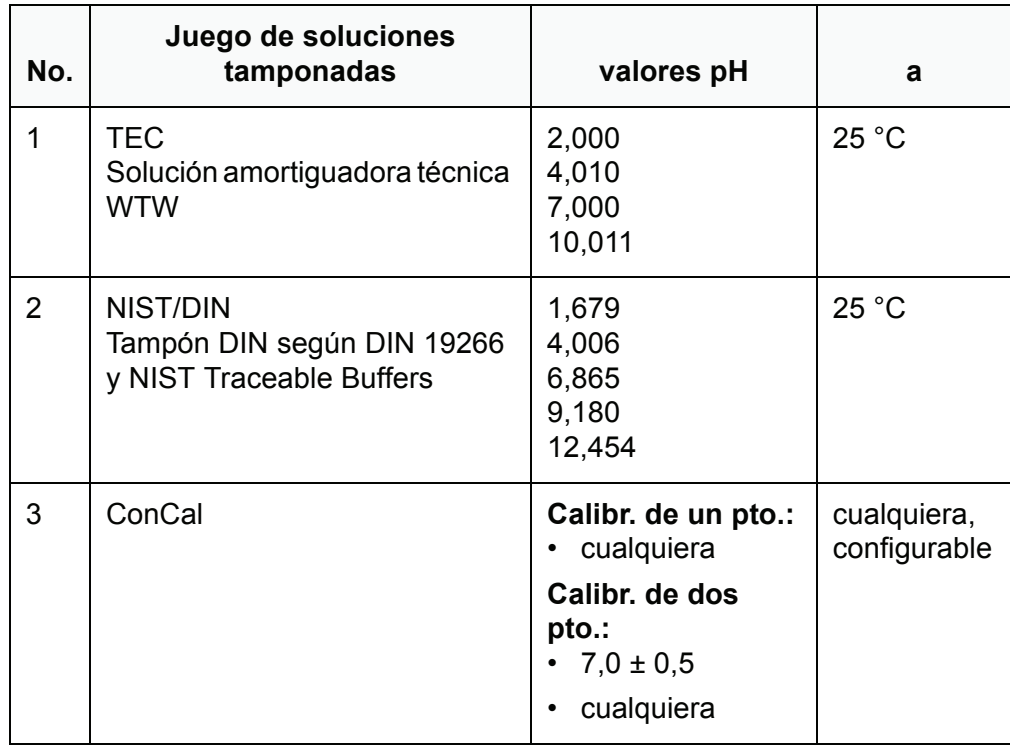

### <span id="page-30-0"></span>**7.1.3 Intervalo de calibración**

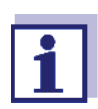

El intervalo de calibración se ajusta dentro de la configuración de medición (vea el [párrafo 7.1 CONFIGURACIÓN](#page-28-1) DE MEDICIÓN (PH), [página 29](#page-28-1)).

<span id="page-30-1"></span>La evaluación de la calibración es presentada en el display como símbolo del sensor.

Luego que el intervalo de calibración ajustado ha transcurrido, el símbolo del sensor parpadea.

Aún es posible efectuar mediciones.

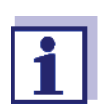

Para mantener la alta exactitud de medición del sistema, calibrarlo cada vez que haya transcurrido el intervalo de calibración.

## <span id="page-31-0"></span>**7.2 Configuración de medición (Redox)**

### <span id="page-31-1"></span>**7.2.1 Cambiar las configuraciones para mediciones Redox**

- 1. Estando en el modo de indicación del valor medido, acceder al menú de configuración con **<M\_\_>**. Aparece la primera configuración.
- 2. Con **<ENTER>** visualizar la configuración deseada.
- 3. Con **<><>** modificar la configuración actual.
- 4. Con **<ENTER>** confirmar la configuración. Aparece la siguiente configuración.
- 5. Modificar o confirmar las demás configuraciones y ajustes.

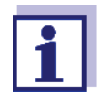

Después que Ud. ha confirmado la última configuración, el menú de configuración termina automáticamente.

#### **o bien**

Con **<M>** finalizar el menú de configuración. Las configuraciones están archivadas en memoria.

#### **Lista de las configuraciones para mediciones Redox**

Las configuraciones para las mediciones Redox se encuentran en el mismo proceso de ajuste que las configuraciones para mediciones del valor pH.

La configuración y valores ajustados de fábrica aparecen en **negrita**.

<span id="page-31-4"></span>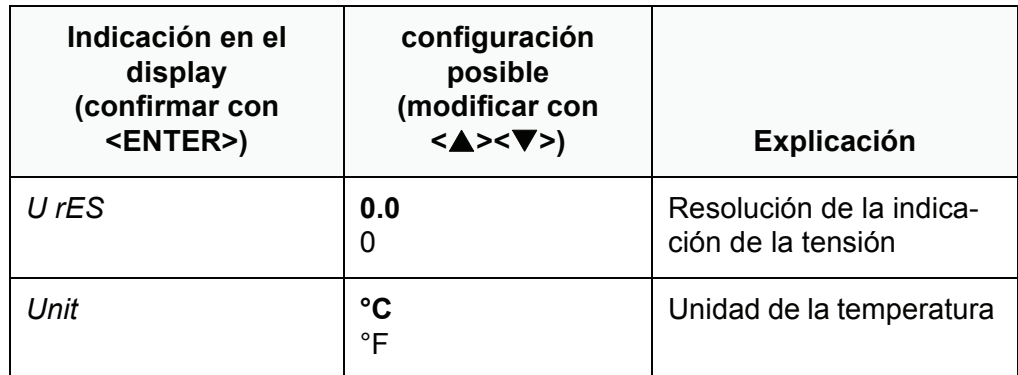

## <span id="page-31-2"></span>**7.3 Configuraciones independientes del sensor**

#### <span id="page-31-3"></span>**7.3.1 Modificar las configuraciones independientes de los sensores**

1. Con **<ENTER\_\_>** acceder al menú de configuraciones independientes de los sensores. Aparece la primera configuración.

- 2. Con **<⊿><▼>** modificar la configuración actual.
- 3. Con **<ENTER>** confirmar la configuración. Las configuraciones está listas. El instrumento de medición cambia al modo de medición

#### **Lista de configuraciones independientes de los sensores**

La configuración y valores ajustados de fábrica aparecen en **negrita**.

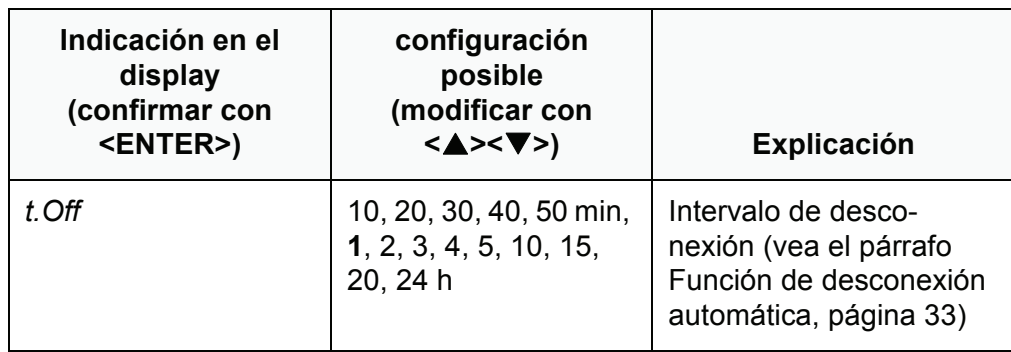

### **7.3.2 Ahorrar energía (funcionamiento a pilas)**

#### <span id="page-32-1"></span><span id="page-32-0"></span>**Función de desconexión automática**

<span id="page-32-2"></span>El instrumento de medición dispone de un sistema de desconexión automática, para impedir el consumo innecesario de energía durante el funcionamiento a pilas.

La función de conexión económica desconecta el instrumento cuando está funcionando a pilas, después que ha transcurrido el intervalo ajustado, durante el cual no ha sido oprimida una tecla cualquiera.

El sistema de desconexión automática está desactivado cuando el instrumento está conectado a la red con su transformador de alimentación.

Ajuste el intervalo de desconexión en la configuración del sistema (vea el [párrafo 7.3 CONFIGURACIONES](#page-31-2) INDEPENDIENTES DEL SENSOR, página 32).

## <span id="page-33-1"></span><span id="page-33-0"></span>**8 Refijar (reset)**

<span id="page-33-4"></span>Ud. puede borrar los valores de calibración y refijar a la configuración inicial de fábrica tanto la configuración de medición como la configuración del sistema (inicializar).

## **8.1 Refijar los parámetros de calibración**

1. Con **<On/Off\_\_>** acceder al menú para refijar los parámetros de calibración.

En el display aparece *InIt.C*.

- 2. Visualizar con **<><>** *no* o bien, *YES*.
	- *YES*: Refijar los parámetros de calibración a los valores iniciales.
	- *no*: Dejar los parámetros de calibración como son.
- 3. Confirmar con **<ENTER>**. El menú está finalizado. El instrumento medidor cambia al modo de medición.

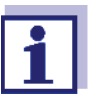

Los valores de calibración son refijados a la configuración de fábrica. Las demás configuraciones del instrumento permanecen inalteradas.

<span id="page-33-3"></span>Calibrar después de refijar a los valores iniciales!

### **Valores de calibración que pueden ser refijados**

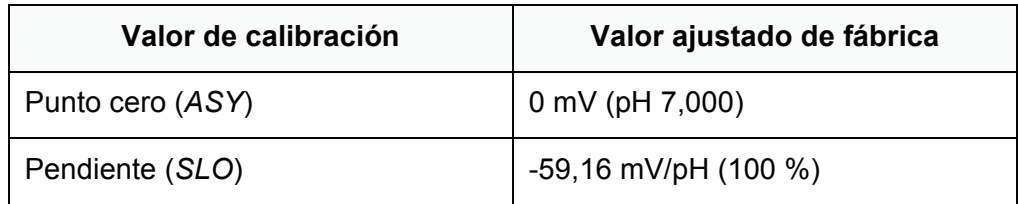

## <span id="page-33-2"></span>**8.2 Reajustar al valor inicial las configuraciones de medición y las del sistema**

- 1. Conectar el instrumento con **<On/Off>**. En el display aparece brevemente el test del mismo.
- 2. Durante el test del display, con **<M>** acceder al menú para refijar las configuraciones del instrumento. En el display aparece *Init*.
- 3. Visualizar con **<><>** *no* o bien, *YES*.
	- *YES*: reajustar a los valores iniciales la configuración del instrumento.
	- *no*: dejar las configuraciones como son.
- 4. Confirmar con **<ENTER>**. Las configuraciones han adoptado los valores iniciales de fábrica. El menú está finalizado.

El instrumento medidor cambia al modo de medición.

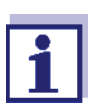

Al inicializar las configuraciones a los valores ajustados de

fábrica, se refijan las siguientes configuraciones:

- Configuración de mediciones
- Configuración del sistema
- Datos de calibración

<span id="page-34-0"></span>Calibrar después de refijar a los valores iniciales!

### **Configuraciones de medición y del sistema refijables a los valores iniciales de fábrica**

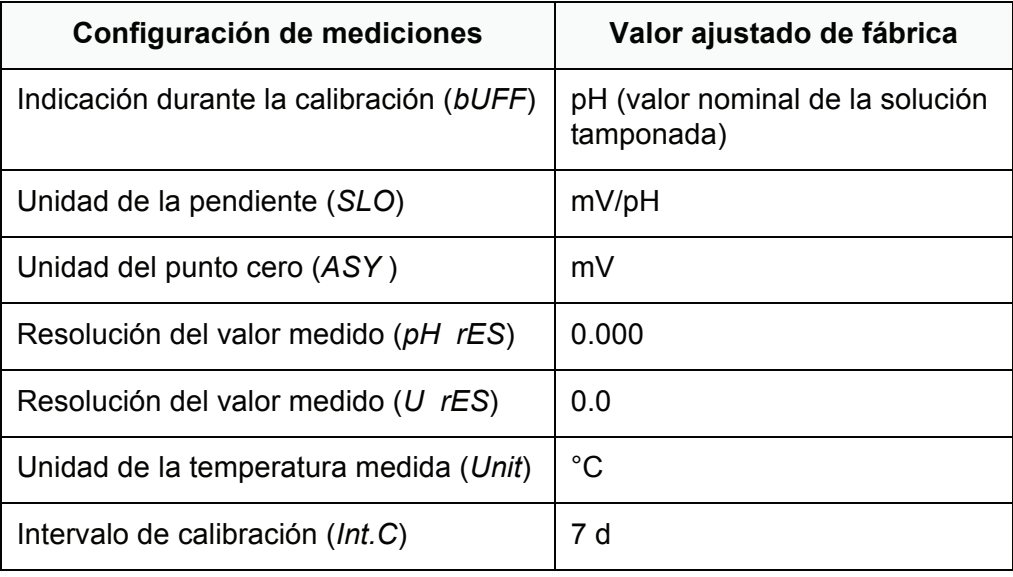

<span id="page-34-1"></span>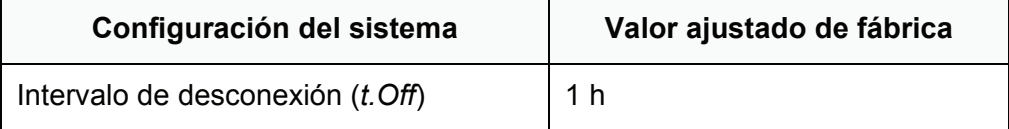

## <span id="page-35-2"></span><span id="page-35-1"></span><span id="page-35-0"></span>**9 Mantenimiento, limpieza, eliminación de materiales residuales**

## **9.1 Mantenimiento**

### **9.1.1 Mantenimiento general**

El mantenimiento se limita al cambio de las pilas.

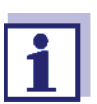

Para el mantenimiento de los sensores, tener presente las instrucciones de empleo correspondientes.

#### <span id="page-35-3"></span>**9.1.2 Cambiar las pilas**

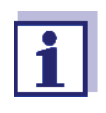

Ud. puede utilizar el instrumento de medición con pilas o bien, con baterías recargables (Ni-MH). Para cargar baterías recargables se necesita un cargador externo.

1. Abrir el compartimento de pilas (2) en la parte inferior del instrumento.

<span id="page-35-4"></span>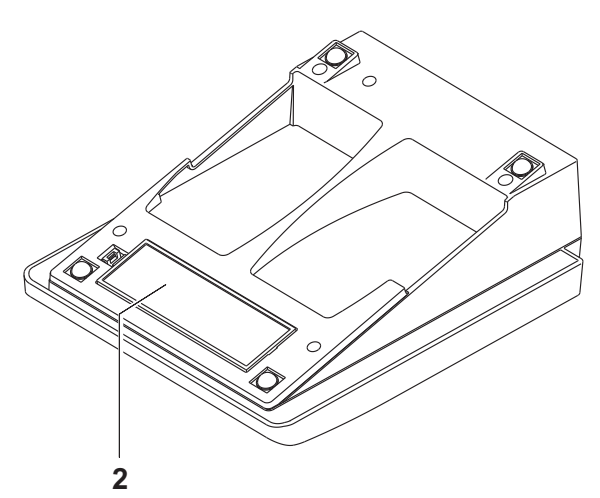

2. Sacar las pilas agotadas.

3. Colocar cuatro pilas (del tipo AA) en el compartimento.

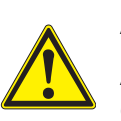

#### **ATENCIÓN**

**Al colocar las pilas, prestar atención a la polaridad correcta.**

**Los signos ± del compartimento de pilas debe coincidir con los signos ± de cada pila.**

4. Cerrar bien el compartimento de pilas.

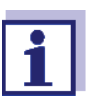

Cuando las pilas ya están casi completamente agotadas, en el display aparece la indicación del estado actual *[LoBat]*.

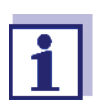

Elimine las pilas y baterías agotadas conforme a las directivas válidas en su país.

En la Unión Europea los usuarios están obligados a reciclar las pilas y baterías agotadas (aún aquellas que no contienen sustancias contaminantes o nocivas) en los lugares de recolección correspondientes.

La pilas están marcadas con el símbolo de un cubo de basura tarjado, indicando así que está prohibido arrojarlas en la basura doméstica.

## <span id="page-36-0"></span>**9.2 Limpieza**

Limpiar el instrumento de vez en cuando con un paño húmedo, sin pelusas. En caso necesario, desinfectar la carcaza del instrumento con alcohol isopropílico.

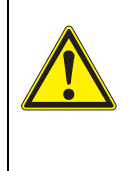

### **ATENCIÓN**

**La caja es de material sintético (ABS). Evite, por lo tanto, el contacto con acetona y detergentes o productos similares que contengan disolventes. Elimine inmediatamente las salpicaduras de acetona y disolventes similares.**

## <span id="page-36-1"></span>**9.3 Embalaje**

El instrumento es suministrado dentro de un empaque protector de transporte.

Recomendamos: guardar el material de embalaje. El embalaje original protege el instrumento contra eventuales daños durante el transporte.

## <span id="page-37-0"></span>**9.4 Eliminación de materiales residuales**

Al término de la vida útil del instrumento, elimínelo ateniéndose a las directivas de eliminación y recolección de resíduos, vigentes en su país. En caso de dudas, consulte a su comerciante.

## <span id="page-38-1"></span><span id="page-38-0"></span>**10 Diagnóstico y corrección de fallas**

**10.1 pH**

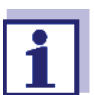

En la documentación de su sensor encontrará información detallada, asimismo indicaciones referentes a la limpieza y recambio de sensores.

### <span id="page-38-2"></span>**10.1.1 El valor medido no es estable**

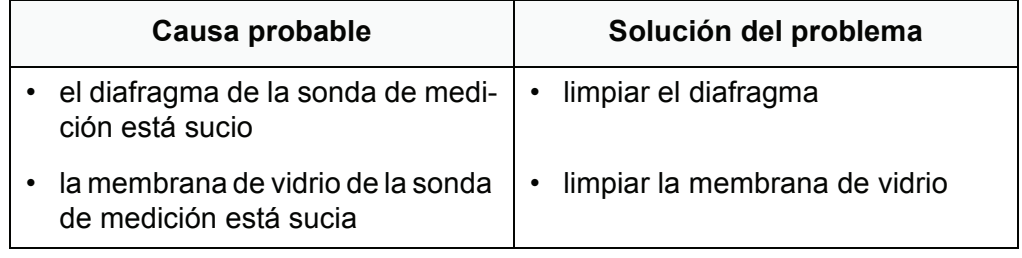

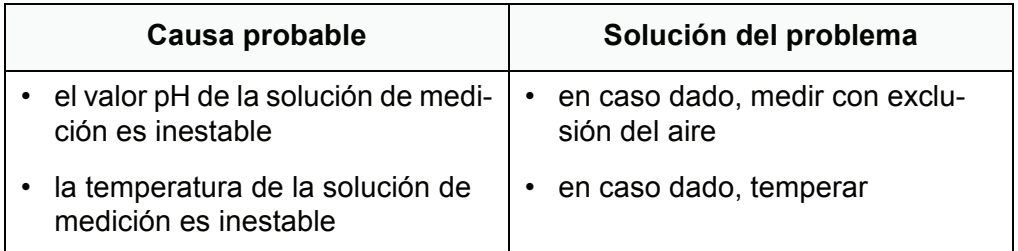

## <span id="page-38-3"></span>**10.1.2 Error indicado CalError**

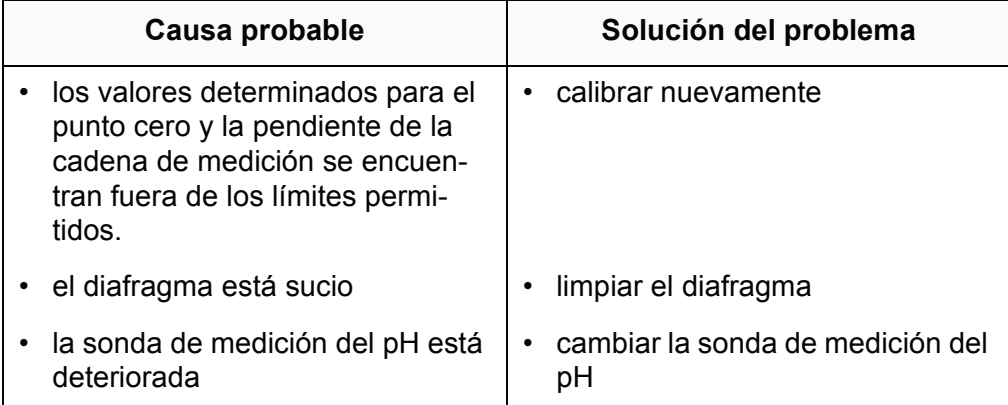

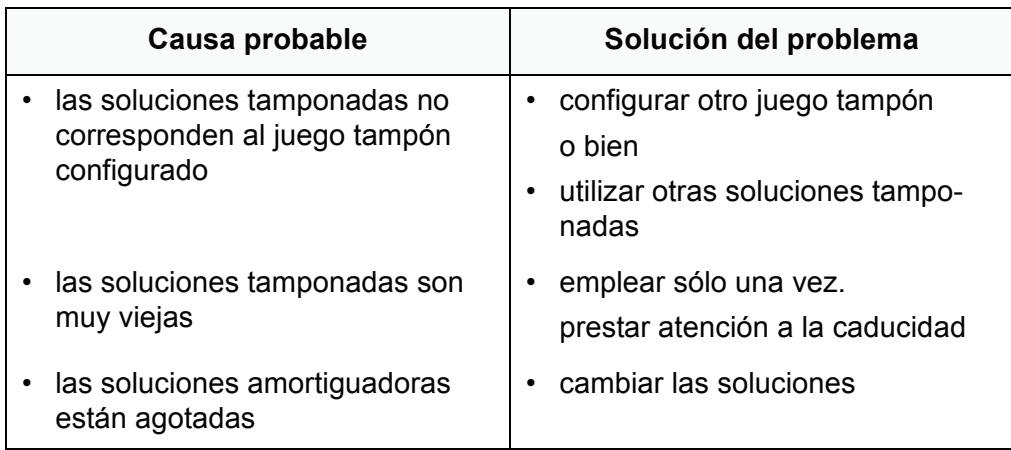

## <span id="page-39-0"></span>**10.1.3 Error indicado OFL, UFL**

el parámetro medido se encuentra fuera del rango de medición del instrumento.

El valor medido es evidentemente falso.

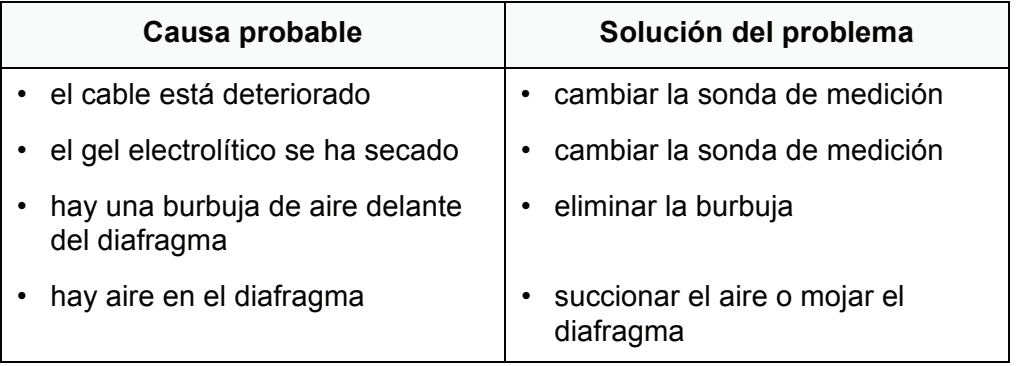

## <span id="page-39-1"></span>**10.2 Redox**

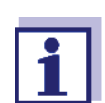

En la documentación de su sensor encontrará información detallada, asimismo indicaciones referentes a la limpieza y recambio de sensores.

### <span id="page-39-2"></span>**10.2.1 El valor medido no es estable**

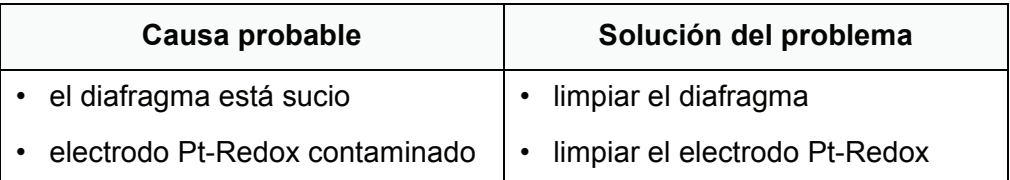

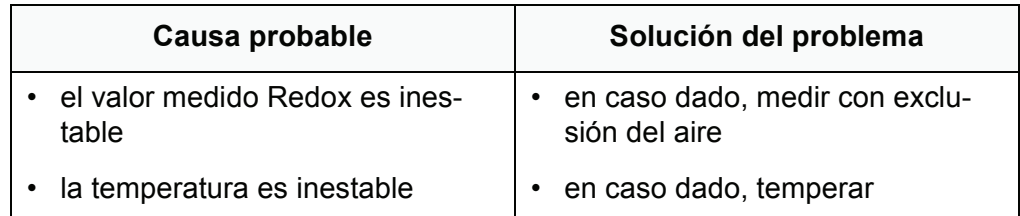

## <span id="page-40-0"></span>**10.2.2 Error indicado OFL, UFL**

El valor medido se encuentra fuera del rango de medición.

El valor medido es evidentemente falso.

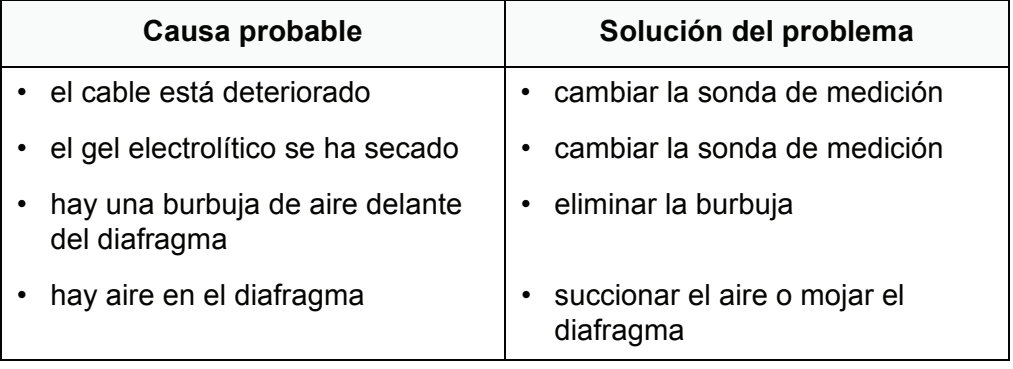

## <span id="page-40-1"></span>**10.3 Información general**

## <span id="page-40-2"></span>**10.3.1 El símbolo de evaluación de la calibración parpadea**

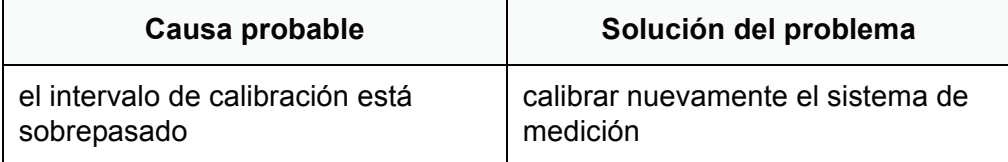

## <span id="page-40-3"></span>**10.3.2 Indicación** *[LoBat]*

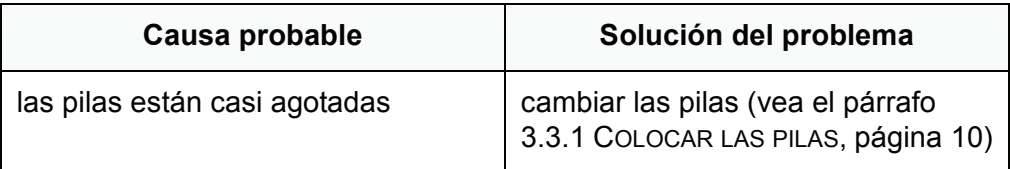

## <span id="page-41-0"></span>**10.3.3 El instrumento no reacciona al presionar las teclas**

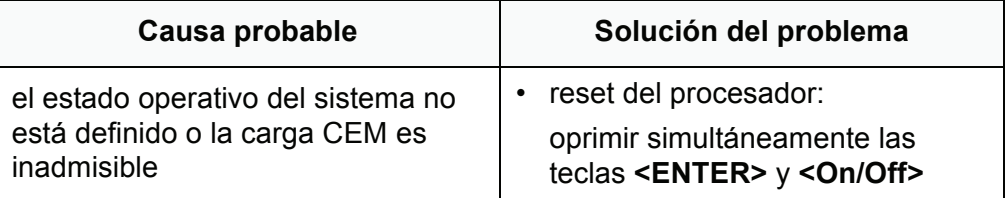

## <span id="page-41-1"></span>**10.3.4 Visualizar la versión del software (instrumento de medición)**

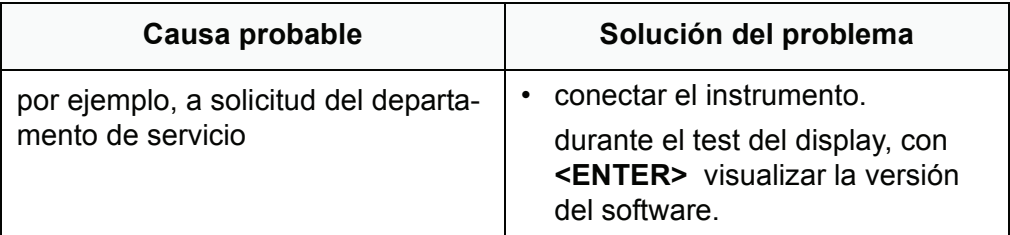

## <span id="page-42-2"></span><span id="page-42-1"></span><span id="page-42-0"></span>**11 Especificaciones técnicas**

## **11.1 Rangos de medición, resolución, exactitud**

## **11.1.1 Rangos de medición, resoluciones**

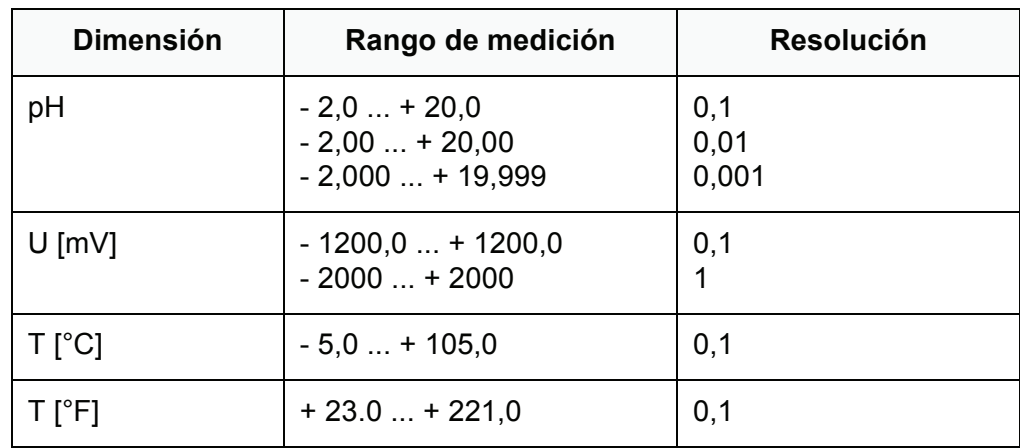

### <span id="page-42-3"></span>**11.1.2 Ingreso manual de la temperatura**

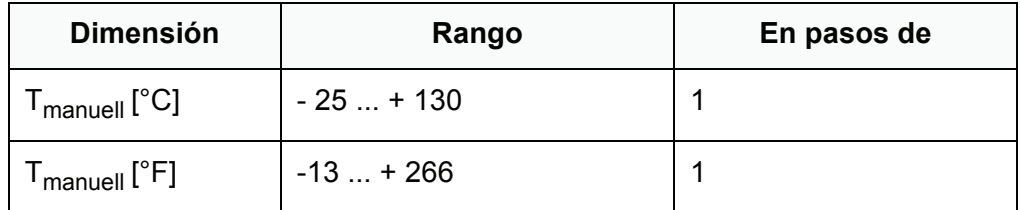

## <span id="page-42-4"></span>**11.1.3 Exactitudes (± 1 dígito)**

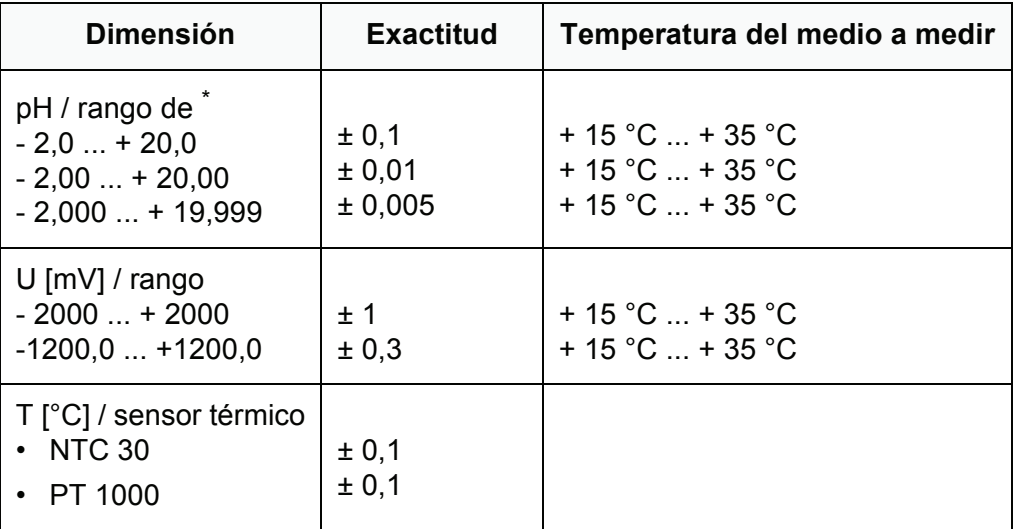

\* en el caso de mediciones en el rango de ± 2 pH alrededor de un punto de calibración

## <span id="page-43-0"></span>**11.2 Datos generales**

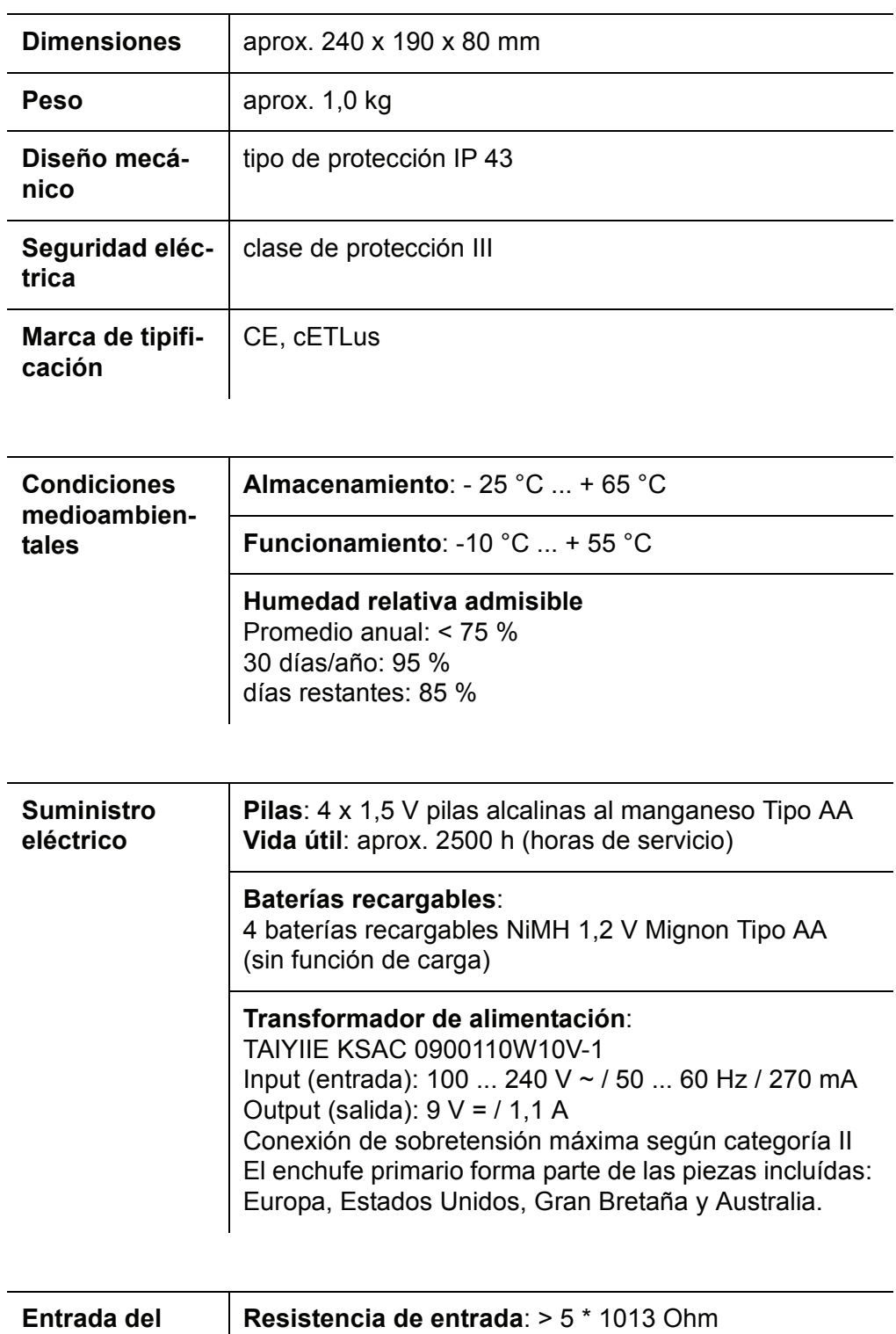

**Corriente de entrada**: < 1 \* 10-12 A

**sensor**

 $\overline{\phantom{a}}$ 

J,

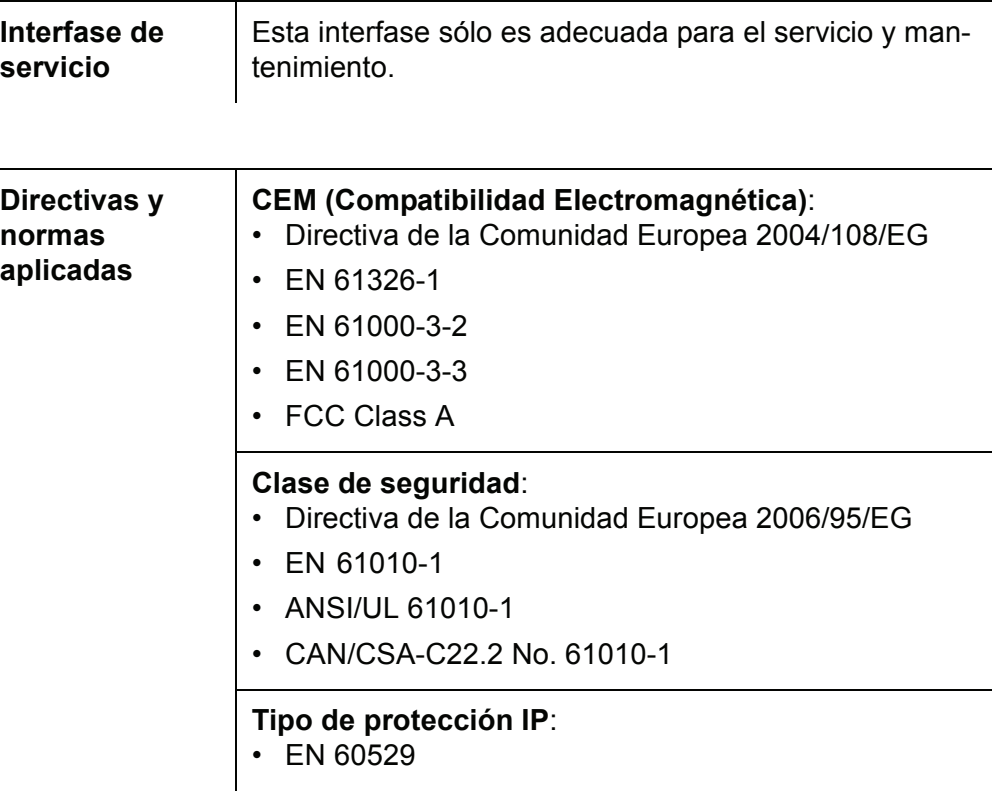

## <span id="page-45-1"></span><span id="page-45-0"></span>**12 Glosario**

## **12.1 pH/Redox**

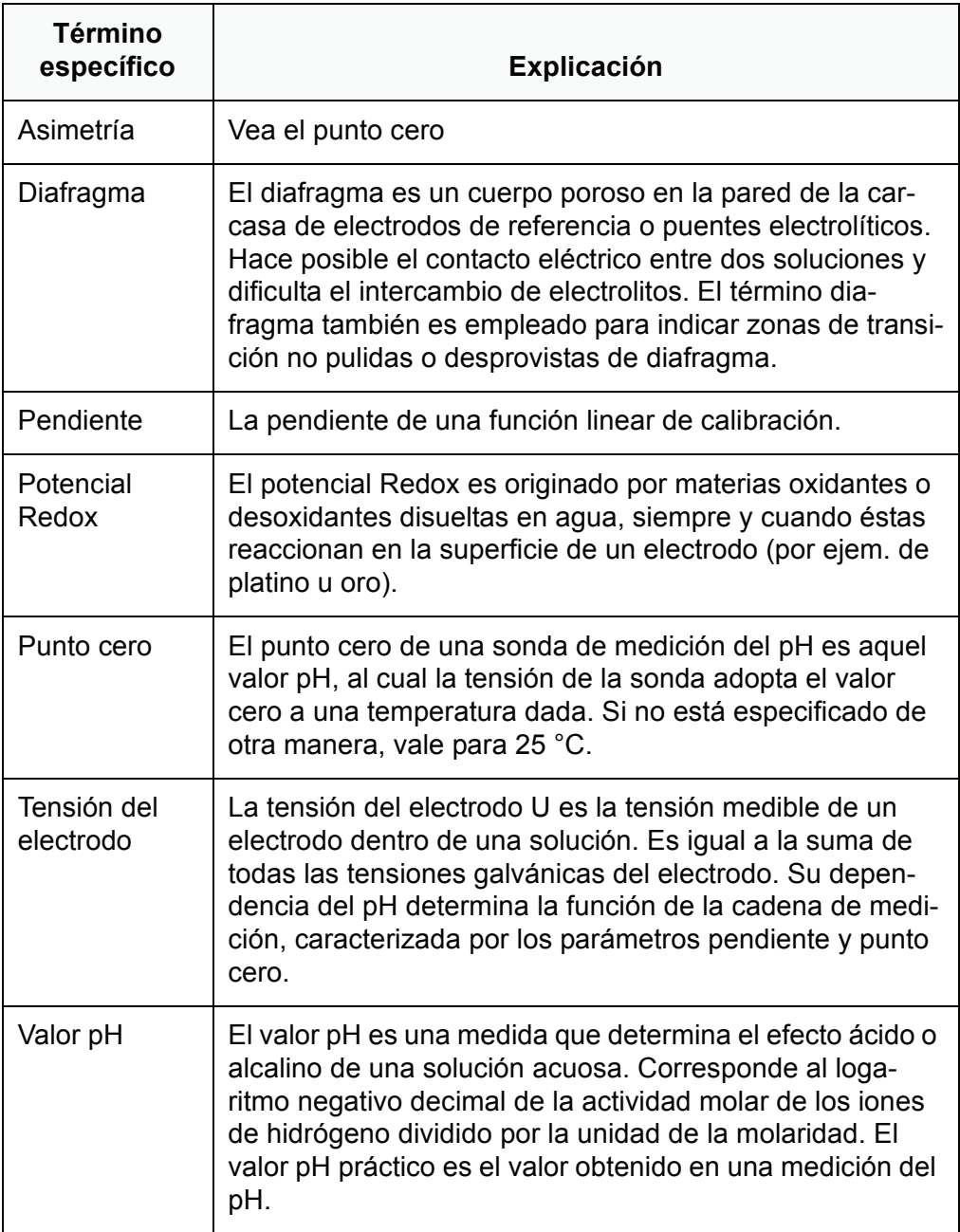

## <span id="page-46-0"></span>**12.2 Información general**

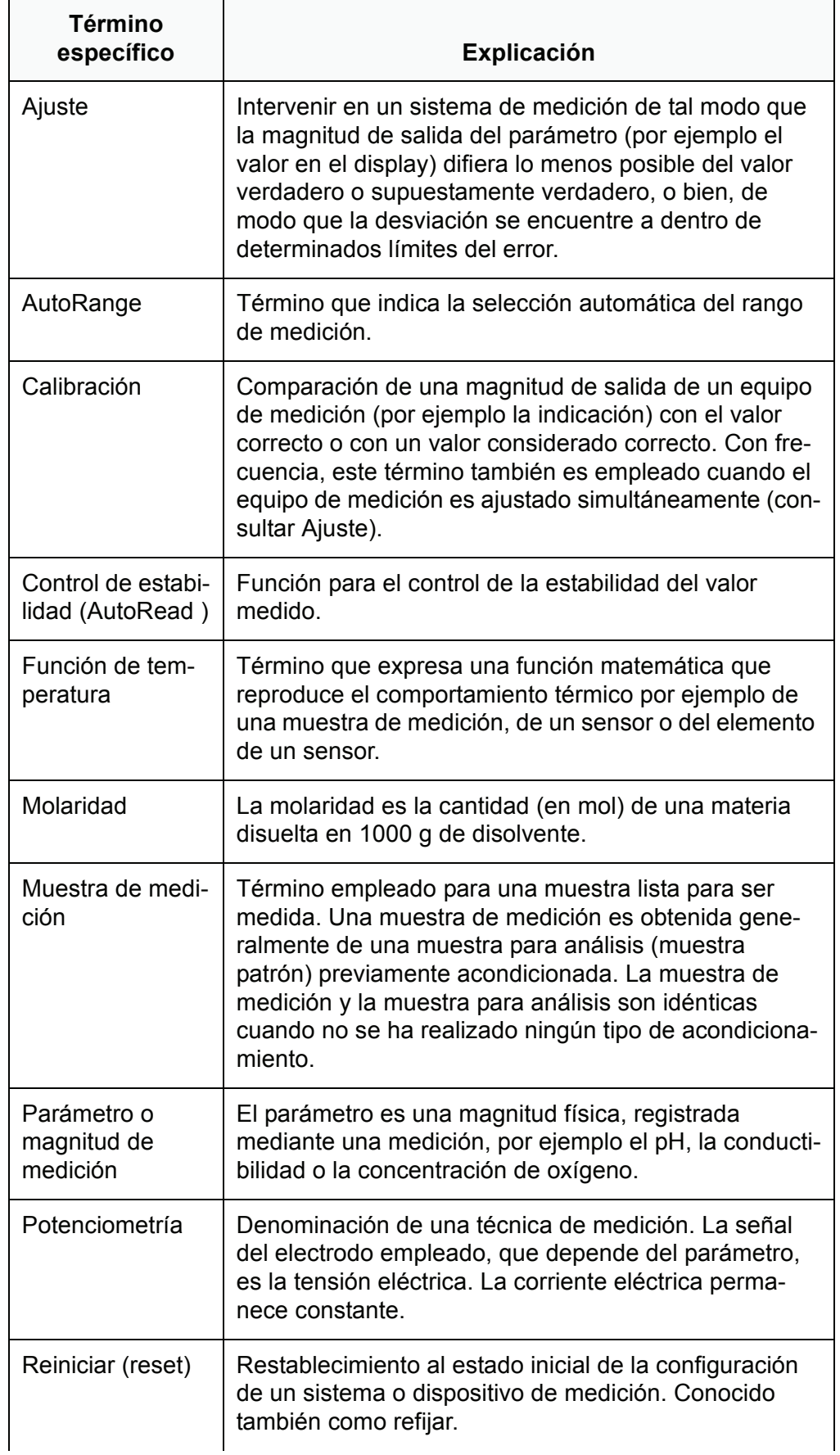

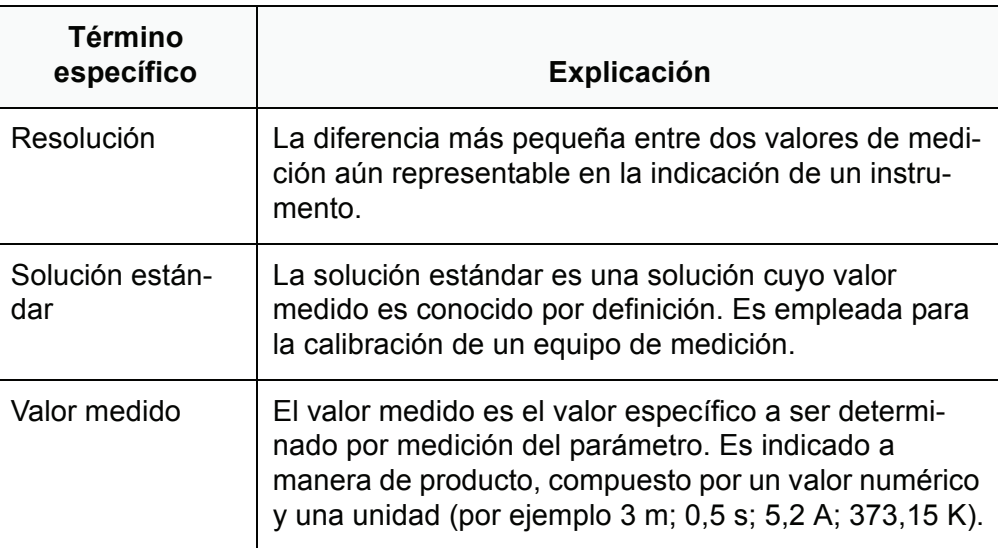

## <span id="page-48-0"></span>**13 Indice alfabético**

## **A**

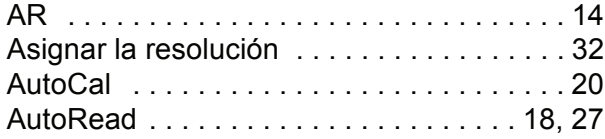

## **C**

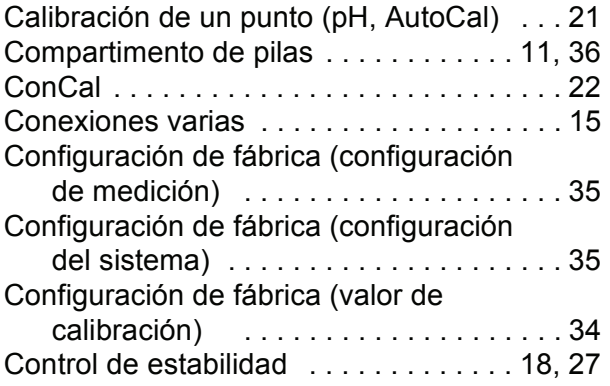

## **D**

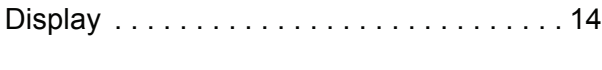

## **E**

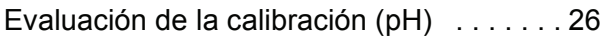

## **F**

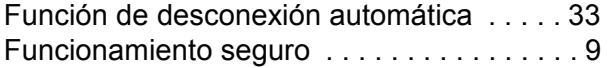

## **I**

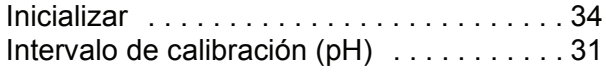

## **J**

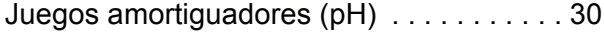

## **M**

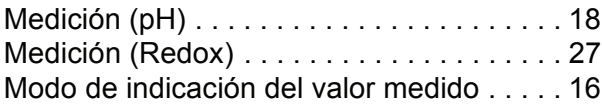

## **P**

[Partes incluídas . . . . . . . . . . . . . . . . . . . . . 10](#page-9-5) [Pendiente \(sonda de medición del pH\) 20,](#page-19-5) [25](#page-24-1)

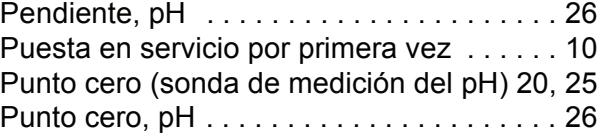

## **R**

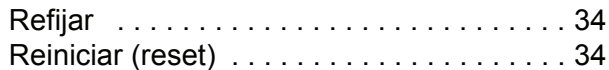

## **T**

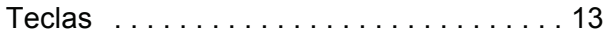

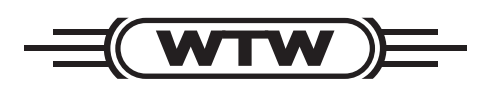

## **Wissenschaftlich-Technische Werkstätten GmbH**

Dr.-Karl-Slevogt-Straße 1 D-82362 Weilheim

**Germany** 

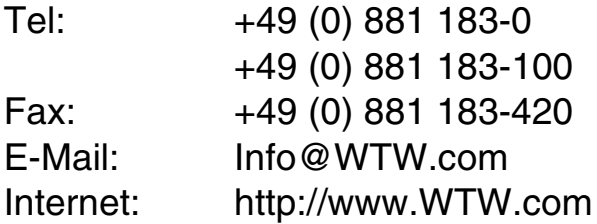